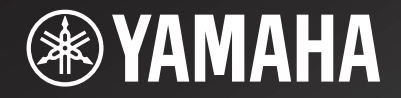

# NP-S2000

*Network Player Lecteur Réseau*

> OWNER'S MANUALMODE D'EMPLOIBEDIENUNGSANLEITUNGBRUKSANVISNINGMANUALE DI ISTRUZIONIMANUAL DE INSTRUCCIONESGEBRNUIKSAANWIJZIGИНСТРУКЦИЯ ПО ЭКСПЛУАТАЦИИ

**G**

# **La Hi-Fi doit ses débuts à Yamaha**

La passion de Yamaha pour la musique remonte à plus d'un siècle, plus exactement à 1887, l'année où nous avons conçu notre première orgue à anche. Actuellement, nous sommes le principal producteur de pianos et d'instruments de musique au monde, et nous sommes impliqués de multiples façons dans le domaine musical. Nous fabriquons des équipements d'enregistrement professionnels, nous concevons des salles de concert et assistons les artistes à effectuer réglages et accordage sonores pour les concerts.

Notre production de composants audio profite de maintes manières de ce savoir et de cette expérience. Nous avons commercialisé notre premier tourne-disque Hi-Fi (Haute Fidélité) en 1955. Nous avons été ensuite une des premières sociétés à produire en masse des appareils audio de haute qualité et à introduire d'innombrables composants stéréo légendaires.

Nous espérons que vous apprécierez l'expérience Hi-Fi unique du Yamaha Natural Sound.

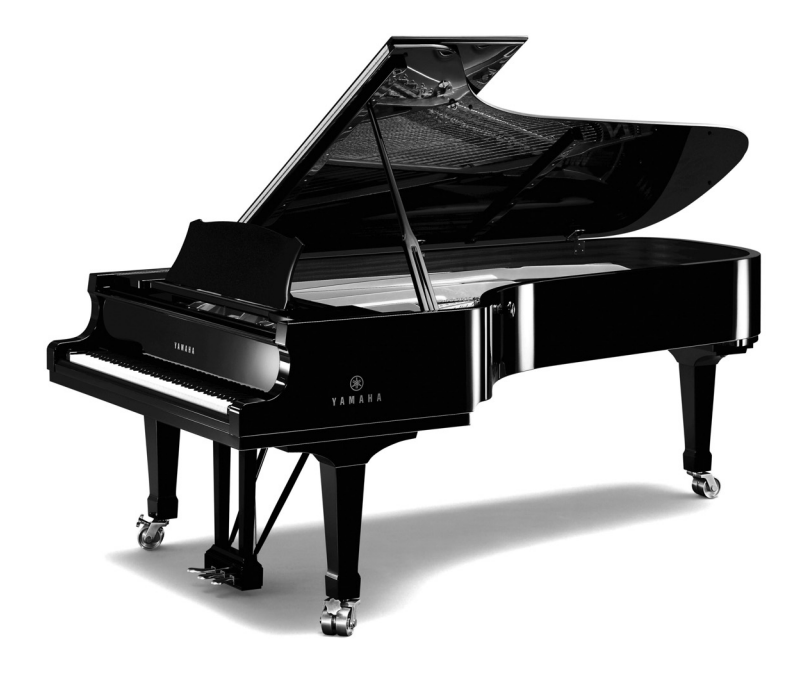

## **L'excellence dans l'accomplissement audio**

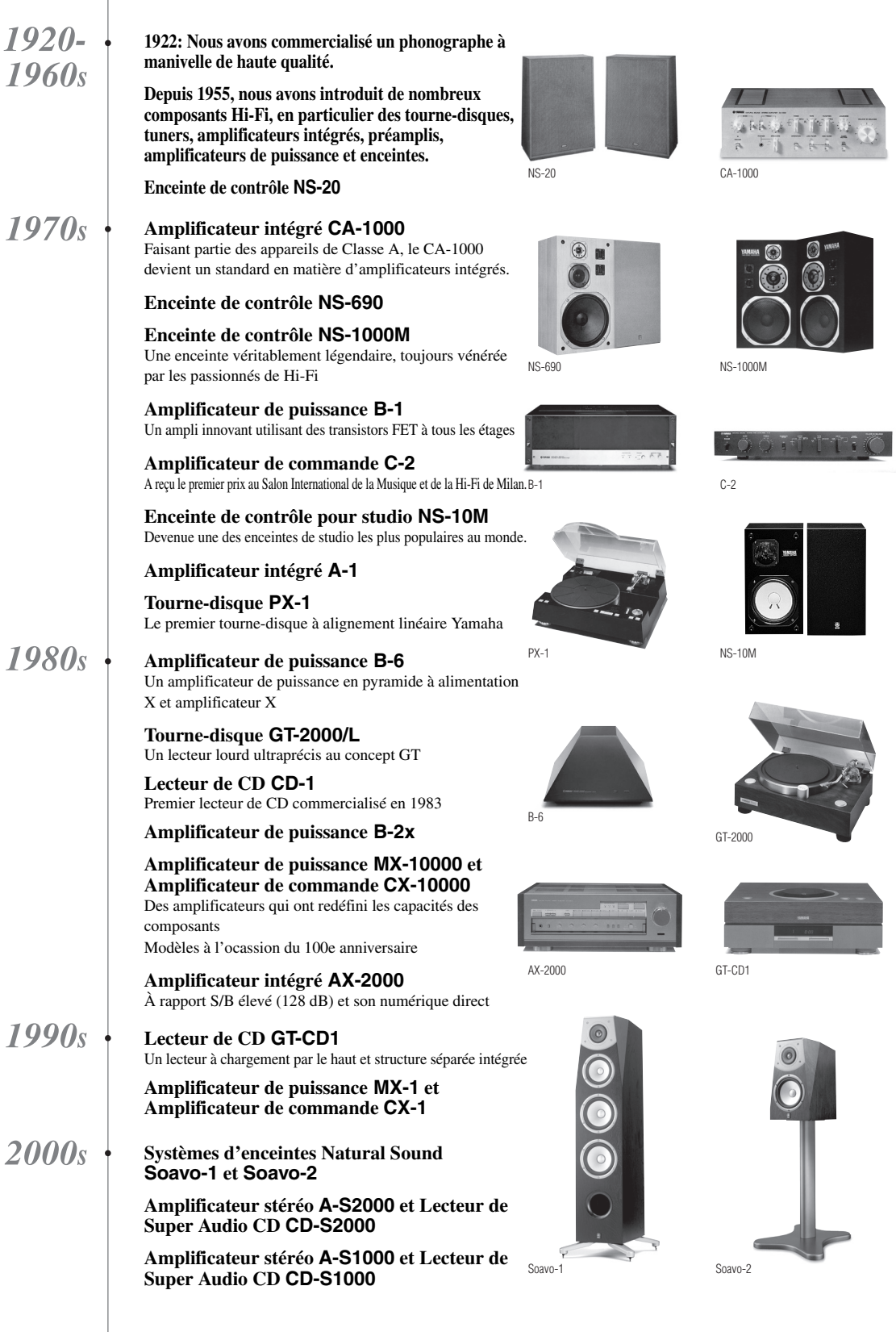

### **ATTENTION : VEUILLEZ LIRE CE QUI SUIT AVANT D'UTILISER L'APPAREIL.**

- 1 Pour utiliser l'appareil au mieux de ses possibilités, lisez attentivement ce mode d'emploi. Conservez-le soigneusement pour référence.
- Installez cet ensemble audio dans un endroit bien aéré, frais, sec et propre - veillez à ce qu'il soit à l'abri de la lumière directe du soleil, des sources de chaleur, des vibrations, des poussières, de l'humidité et/ou du froid. Afin d'assurer une ventilation adéquate, veuillez laisser les espaces libres minimum suivants autour de l'appareil. Au-dessus : 10 cm À l'arrière : 10 cm Sur les côtés : 10 cm
- 3 Placez l'appareil loin des équipements, moteurs et transformateurs électriques, pour éviter les ronflements parasites.
- 4 N'exposez pas l'appareil à des variations brutales de température, ne le placez pas dans un environnement très humide (par exemple dans une pièce contenant un humidificateur) car cela peut entraîner la condensation d'humidité à l'intérieur de l'appareil qui elle-même peut être responsable de décharge électrique, d'incendie, de dommage à l'appareil ou de blessure corporelle.
- 5 Evitez d'installer l'appareil dans un endroit où des objets peuvent tomber, ainsi que là où l'appareil pourrait être exposé à des éclaboussures ou des gouttes d'eau. Sur le dessus de l'appareil, ne placez pas :
	- d'autres appareils qui peuvent endommager la surface de l'appareil ou provoquer sa décoloration.
	- des objets se consumant (par exemple, une bougie) qui peuvent être responsables d'incendie, de dommage à l'appareil ou de blessure corporelle.
	- des récipients contenant des liquides qui peuvent être à l'origine de décharge électrique ou de dommage à l'appareil.
- 6 Ne couvrez pas l'appareil d'un journal, d'une nappe, d'un rideau, etc. car cela empêcherait l'évacuation de la chaleur. Toute augmentation de la température intérieure de l'appareil peut être responsable d'incendie, de dommage à l'appareil ou de blessure corporelle.
- 7 Ne branchez pas la fiche du câble d'alimentation de l'appareil sur une prise secteur aussi longtemps que tous les raccordements n'ont pas été effectués.
- 8 Ne pas faire fonctionner l'appareil à l'envers. Il risquerait de chauffer et d'être endommagé.
- 9 N'exercez aucune force excessive sur les commutateurs, les boutons et les cordons.
- 10 Pour débrancher la fiche du câble d'alimentation au niveau de la prise secteur, saisissez la fiche et ne tirez pas sur le cordon.
- 11 Ne nettoyez pas l'appareil au moyen d'un solvant chimique, ce qui pourrait endommager la finition. Utilisez un chiffon sec et propre.
- 12 N'alimentez l'appareil qu'à partir de la tension prescrite. Alimenter l'appareil sous une tension plus élevée est dangereux et peut être responsable d'incendie, de dommage à l'appareil ou de blessure corporelle. Yamaha ne saurait être tenue responsable des dommages résultant de l'alimentation de l'appareil sous une tension autre que celle prescrite.
- 13 Pour empêcher tout dommage causé par les éclairs, déconnectez le câble d'alimentation et toute antenne extérieure de la prise murale pendant un orage.
- 14 Ne tentez pas de modifier ni de réparer l'appareil. Consultez le service Yamaha compétent pour toute réparation qui serait requise. Le coffret de l'appareil ne doit jamais être ouvert, quelle que soit la raison.
- 15 Si vous envisagez de ne pas vous servir de l'appareil pendant une longue période (par exemple, pendant les vacances), débranchez la fiche du câble d'alimentation au niveau de la prise secteur.
- 16 Lisez la section intitulée ["Guide de dépannage"](#page-27-0) où figurent une liste d'erreurs de manipulation communes avant de conclure que l'appareil présente une anomalie de fonctionnement.
- 17 Avant de déplacer cet appareil, repoussez vers le bas l'interrupteur d'alimentation (sur l'appareil principal) pour mettre l'appareil hors tension, puis débranchez la prise murale du secteur.
- 18 La condensation se forme lorsque la température ambiante change brusquement. En ce cas, débranchez la fiche du câble d'alimentation et laissez l'appareil reposer.
- 19 La température de l'appareil peut augmenter en raison d'une utilisation prolongée. En ce cas, coupez l'alimentation de l'appareil et laissez-le au repos pour qu'il refroidisse.
- 20 Installez cet appareil à proximité de la prise secteur et à un emplacement où la fiche du câble d'alimentation est facilement accessible.
- 21 Les piles ne doivent pas être exposées à une chaleur extrême, par exemple au soleil, à une flamme, etc. Lors de la mise au rebut des piles, suivez vos réglementations locales.

L'appareil est relié au bloc d'alimentation tant qu'il reste branché à la prise de courant murale, même si vous mettez l'appareil hors tension à l'aide de l'interrupteur d'alimentation (de l'appareil principal).

### **AVERTISSEMENT**

POUR RÉDUIRE LES RISQUES D'INCENDIE OU DE DÉCHARGE ÉLECTRIQUE, N'EXPOSEZ PAS CET APPAREIL À LA PLUIE OU À L'HUMIDITÉ.

### **AVERTISSEMENT**

LE CÂBLE D'ALIMENTATION SECTEUR DE CET APPAREIL DOIT ÊTRE RACCORDÉ À UNE PRISE SECTEUR PRINCIPALE AVEC MISE À LA TERRE.

## **TABLE DES MATIÈRES**

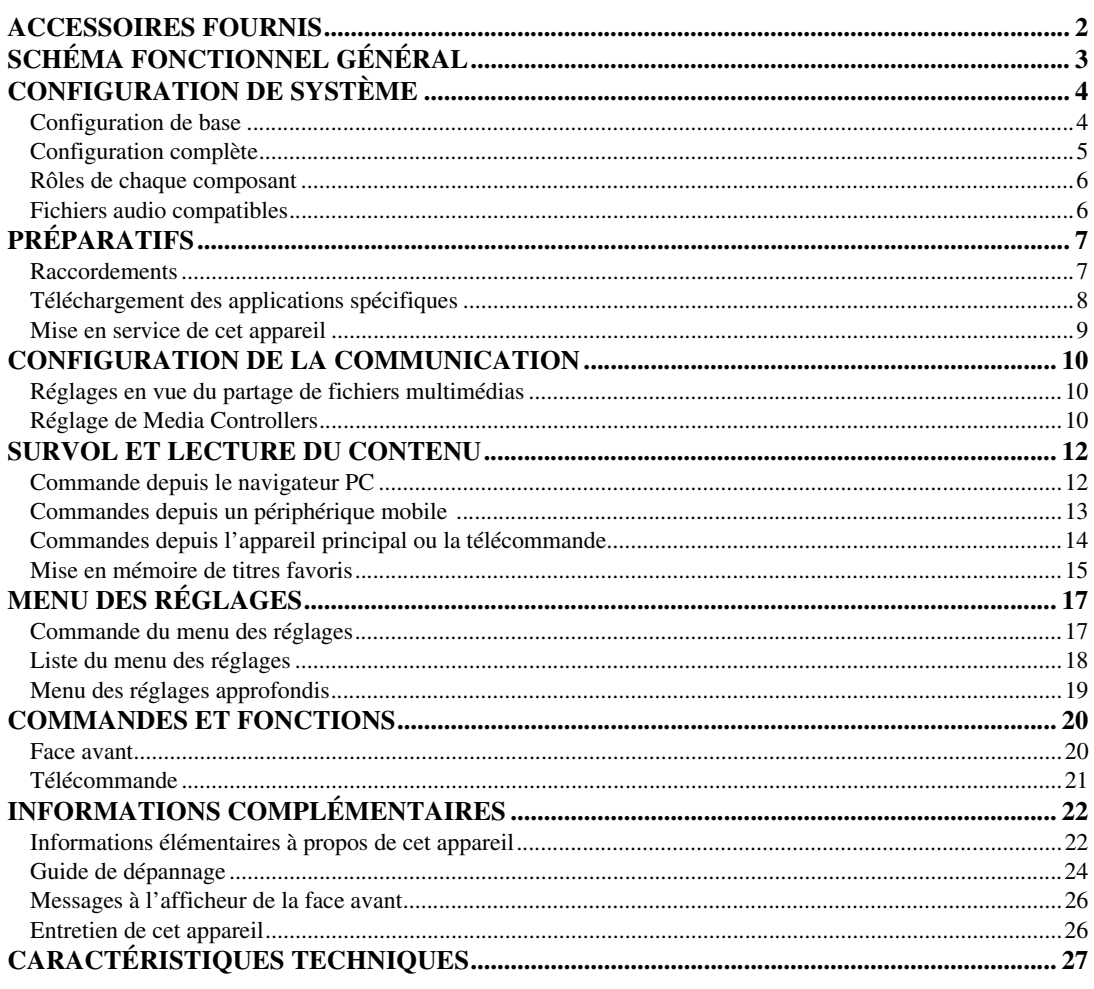

### **À propos de ce manuel**

- Ce mode d'emploi a été élaboré avant la fabrication de l'appareil. La conception et les caractéristiques sont susceptibles d'être modifiées en partie à la suite d'améliorations, etc. En cas de divergences entre le mode d'emploi et l'appareil, ce dernier prime.
- Les images et illustrations utilisées dans ce mode d'emploi (pour les saisies d'écran, etc.) pourraient différer de votre produit selon le pays ou le type d'utilisation projeté.
- Les remarques contiennent des informations importantes concernant la sécurité et le fonctionnement.  $\frac{1}{6}$  signale un conseil d'utilisation.

### *Introduction*

Merci d'avoir porté votre choix sur le Yamaha Lecteur réseau NP-S2000. Le raccordement de cet appareil à votre réseau domestique et à votre chaîne hi-fi vous permet l'écoute de radios Internet (vTuner) ou de fichiers musique stockés sur vos serveurs de musique (PC et NAS) du même réseau.

Vous pouvez en outre sélectionner une source de lecture ou commander cet appareil non seulement depuis la télécommande fournie, mais aussi depuis un Media Controller externe tel un navigateur PC ou des périphériques mobiles.

### $\frac{1}{202}$

- Si vous n'êtes pas familiarisé avec le "DLNA" ou la "radio Internet", veuillez lire ["Informations élémentaires à propos de cet](#page-25-2) [appareil" \(](#page-25-2) $\mathcal{P}$  P.22) avant de commencer.
- Pour plus de détails concernant les périphériques mobiles compatibles, reportez-vous à "Périphérique mobile" ( [P.6](#page-9-2)).

### **ACCESSOIRES FOURNIS**

<span id="page-5-0"></span>Veuillez vous assurer que vous êtes bien en possession des éléments suivants.

- Télécommande
- Piles (AA, R6, UM-3) x 2
- Câble d'alimentation
- Câble stéréo RCA
- Brochure de clé de licence pour serveur TwonkyMedia

### ■ **Remarque sur le ruban adhésif**

Les pieds aimantés ont été fixés en usine aux pieds de cet appareil avec du ruban adhésif. Retirez le ruban adhésif avant d'installer cet appareil.

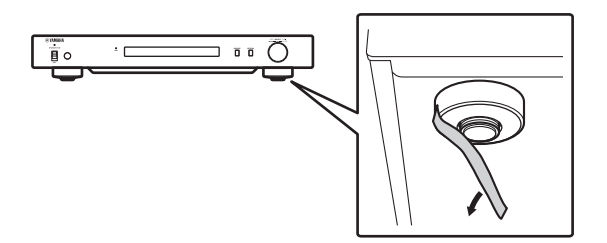

### <span id="page-5-1"></span>■ Mise en place des piles

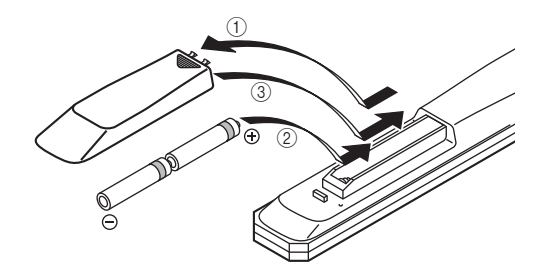

- 1 **Appuyez sur et faites glisser le couvercle pour dégager le logement des piles.**
- 2 **Installez les deux piles AA fournies en respectant la polarité (+ et –).**
- 3 **Replacez le couvercle en le faisant glisser dans sa position d'origine.**

### **Remarques à propos des télécommandes et piles**

- Ne renversez aucun liquide sur la télécommande.
- Ne laissez pas tomber la télécommande.
- Ne laissez pas et ne rangez pas la télécommande dans les endroits suivants:
	- très humides, par exemple près d'un bain
	- très chauds, par exemple près d'un poêle ou d'un appareil de chauffage
	- exposés à des températures très basses
	- poussiéreux
- Installez la pile en respectant les repères de polarité  $(+ et -).$
- Changez chacune des piles lorsque la portée de la télécommande commence à se réduire.
- Si les piles sont épuisées, retirez-les immédiatement de la télécommande pour éviter tout risque d'explosion ou de fuite d'acide.
- Si vous remarquez une fuite au niveau des piles, mettezles immédiatement au rebut en prenant soin de ne pas toucher le produit qui a fui. Si le produit qui a fui entre en contact avec votre peau ou vos yeux ou votre bouche, rincez immédiatement et consultez un médecin. Nettoyez soigneusement le logement des piles avant de mettre en place des piles neuves.
- N'utilisez pas à la fois des piles neuves et des piles usagées. Cela risque de réduire la durée de vie des nouvelles piles ou d'entraîner une fuite des piles usagées.
- N'utilisez pas non plus des piles de deux types différents (par exemple, des piles alcalines et des piles au manganèse). Les caractéristiques des piles peuvent être différentes même si elles semblent identiques.
- Avant de mettre la nouvelle pile en place, essuyez soigneusement le compartiment.
- Mettez la pile au rebut conformément aux lois en vigueur dans votre région.

## **SCHÉMA FONCTIONNEL GÉNÉRAL**

<span id="page-6-0"></span>Le schéma fonctionnel suivant explique comment effectuer les réglages nécessaires afin d'écouter de la musique en streaming ou une radio Internet à l'aide de cet appareil.

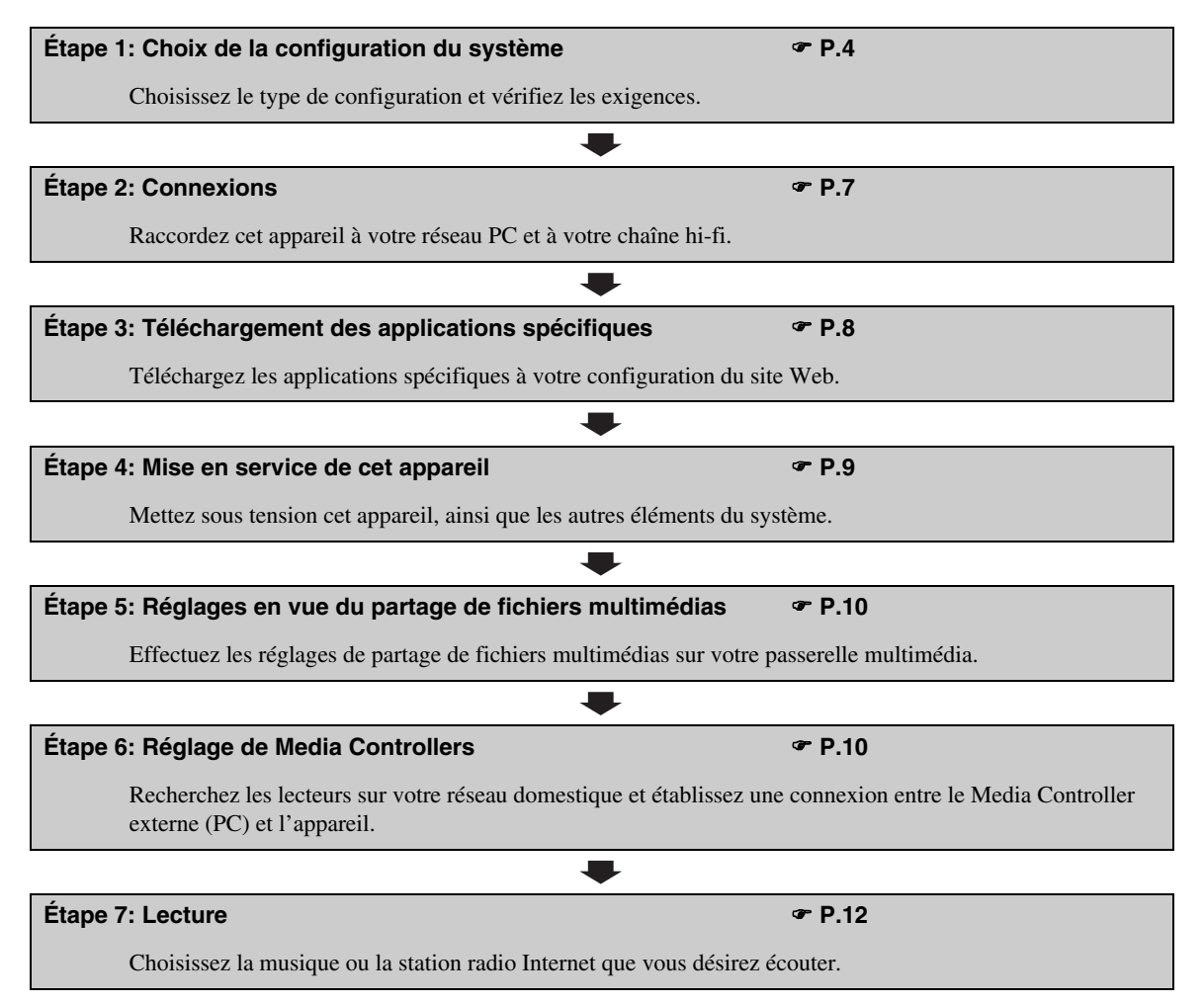

### **CONFIGURATION DE SYSTÈME**

<span id="page-7-0"></span>Cette section présente deux exemples principaux de configuration de système et explique ce que chaque configuration vous permet de faire.

### <span id="page-7-1"></span>*Configuration de base*

L'illustration suivante montre la configuration minimum nécessaire pour l'utilisation des fonctions élémentaires de l'appareil.

Cette configuration vous permet de...

- Etablir simplement une communication entre votre PC et l'appareil à l'aide de l'application spéciale de réglage pour PC.
- Sélectionner une source de lecture depuis un navigateur internet de tout PC branché au même réseau ou par télécommande
	- Parcourir la musique stockée sur votre PC
	- Sélectionner des stations radio Internet

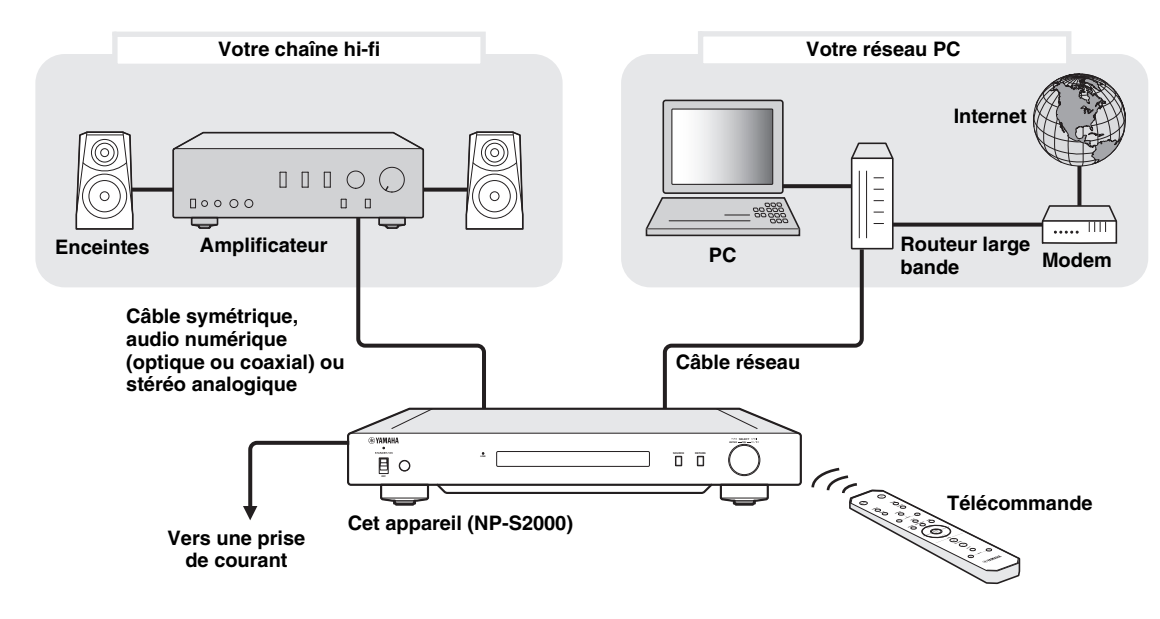

### ■ **Éléments requis**

Toutes les exigences suivantes sont requises pour l'établissement de la "configuration de base".

### **Chaîne hi-fi**

Votre amplificateur possède une prise d'entrée audio.

Des enceintes sont branchées à votre amplificateur.

√k'≤

Pour plus de détails concernant le raccordement de votre chaîne hi-fi à cet appareil, reportez-vous à ["Raccordements" \(](#page-10-1) $\mathcal{F}$  P.7). Veuillez également vous référer au manuel de vos appareils audio.

### **Réseau PC**

Votre PC est raccordé à Internet par le routeur large bande.

Votre PC dispose d'un pilote de lecteur de disque capable de riper des CD et dispose d'assez d'espace sur le disque dur pour le stockage de fichiers audio.

 $\frac{1}{202}$ 

- Pour plus de détails au sujet de la connexion Internet, veuillez vous référer au manuel de vos appareils de réseau.
- Pour plus de détails au sujet de la connexion et de la communication entre votre PC et cet appareil, référez-vous à ["Raccordements"](#page-10-1)   $(\mathcal{P}$  [P.7\)](#page-10-1) et "CONFIGURATION DE LA COMMUNICATION"  $(\mathcal{P}$  P.10).

### <span id="page-8-0"></span>*Configuration complète*

L'illustration suivante montre un exemple de configuration recommandée pour bénéficier de toutes les fonctions disponibles sur cet appareil.

Cette configuration vous permet de...

- Utiliser toutes les fonctions reprises sous ["Configuration de base" \(](#page-7-1) $\mathcal{P}$  P.4)
- Livrer de la musique stockée sur votre système de stockage en réseau NAS (sans allumer votre PC)
- Sélectionner une source de lecture via votre périphérique mobile
	- Parcourir la musique stockée sur votre PC et votre NAS
	- Sélectionner des stations radio Internet

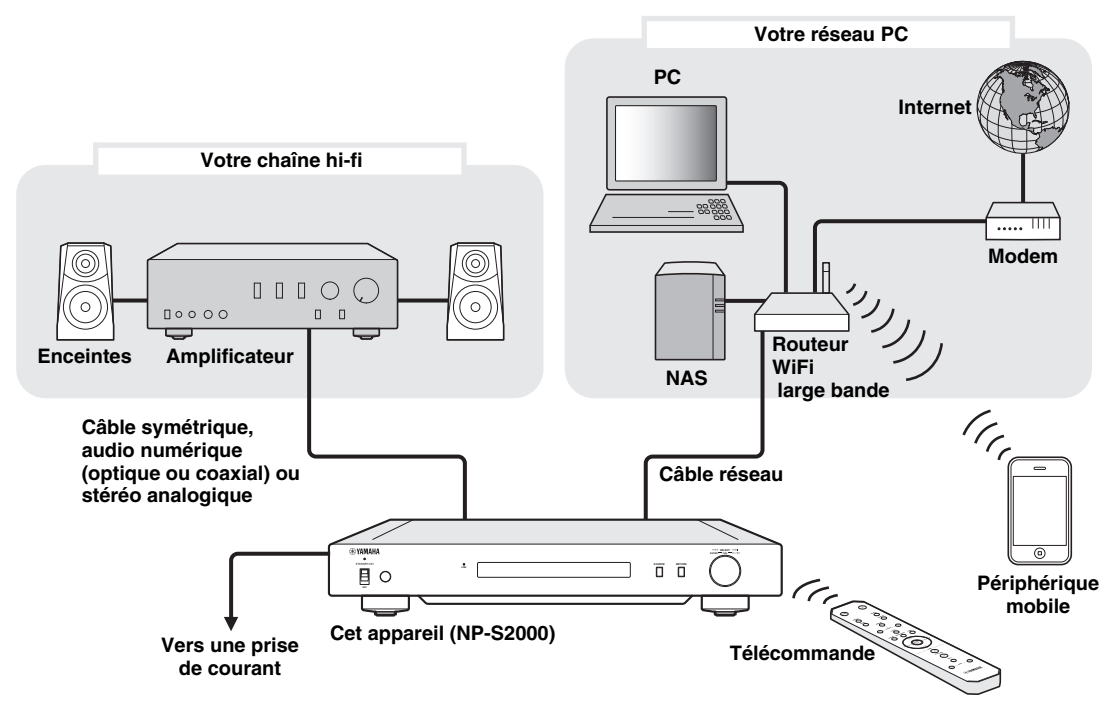

### ■ **Éléments requis**

Toutes les exigences suivantes sont requises pour l'établissement de la "configuration complète".

### **Chaîne hi-fi**

Votre amplificateur possède une prise d'entrée audio.

Des enceintes sont branchées à votre amplificateur.

 $\geq 0$ 

Pour plus de détails concernant le raccordement de votre chaîne hi-fi à cet appareil, reportez-vous à ["Raccordements" \(](#page-10-1) $\mathcal{P}$  P.7). Veuillez également vous référer au manuel de vos appareils audio.

### **Réseau PC**

Votre PC est raccordé à Internet par le routeur WiFi large bande.

Votre PC dispose d'un pilote de lecteur de disque capable de riper des CD et dispose d'assez d'espace sur le disque dur pour le stockage de fichiers audio.

Votre NAS est compatible DLNA et fonctionne correctement avec votre PC et routeur WiFi large bande.

 $\geq 0$ 

- Pour plus de détails au sujet de la connexion Internet, veuillez vous référer au manuel de vos appareils de réseau.
- Pour plus de détails au sujet de la connexion et de la communication entre votre PC et cet appareil, référez-vous à ["Raccordements"](#page-10-1)   $(\mathcal{F}$  [P.7\)](#page-10-1) et ["CONFIGURATION DE LA COMMUNICATION" \(](#page-13-0) $\mathcal{F}$  P.10).

### **Périphérique mobile**

□ Votre périphérique mobile ( $\mathcal P$  [P. 6\)](#page-9-0) est connecté au routeur WiFi à large bande.

### <span id="page-9-2"></span><span id="page-9-0"></span>*Rôles de chaque composant*

Cette section décrit les rôles de chaque composant du système.

### **Cet appareil (NP-S2000)**

Décode les signaux audio-numériques reçus de votre réseau PC, et envoie ces signaux à votre chaîne hi-fi de sorte à vous permettre d'écouter la musique numérique stockée sur PC ou NAS, ou la radio Internet avec une excellente qualité de son.

### **Télécommande**

La télécommande vous permet de sélectionner une source de lecture ou de commander cet appareil tout en lisant les informations à l'afficheur de la face avant de cet appareil.

### **Amplificateur et enceintes**

Reçoivent les signaux audio de cet appareil et produisent des sons.

### **PC**

- Stocke des fichiers musique ripés de CD ou téléchargés et sert de passerelle multimédia DLNA.
- L'installation de l'application spéciale PC sur votre PC vous permet de configurer la communication entre votre PC et cet appareil.
- Vous pouvez sélectionner une source de lecture ou commander cet appareil à partir d'un navigateur internet (Internet Explorer 6.0 ou version ultérieure).

### **Routeur large bande (routeur WiFi large bande)**

Connecte votre PC et cet appareil à Internet. Un routeur WiFi large bande sert également de liaison entre votre périphérique mobile et cet appareil.

### **NAS (stockage en réseau)**

Stocke des fichiers musique ripés de CD ou téléchargés et opère comme passerelle multimédia DLNA, ce qui vous permet d'écouter de la musique sans mettre votre PC sous tension.

### **Périphérique mobile**

Après avoir installé l'application spéciale sur votre périphérique mobile, vous pouvez l'utiliser comme contrôleur externe. Vous pouvez sélectionner une source de lecture ou commander cet appareil tout en visionnant l'écran de votre périphérique mobile.

Périphériques mobiles compatibles (en juin 2011)

- iPhone, iPod touch et iPad
	- (iOS 4.0 ou version plus récente)
- Périphériques Android™ (Android OS 2.1 ou version plus récente, paré pour une connexion WiFi)

### *Remarque*

Selon la version du système d'exploitation du périphérique mobile, il se pourrait que vous ne puissiez pas utiliser les applications de ce périphérique.

### <span id="page-9-1"></span>*Fichiers audio compatibles*

Cet appareil accueille les fichiers audio stockés sur PC ou NAS suivants.

### **Format audio:**

WAV, FLAC, MP3, AAC et WMA

 $\leq$ 

• Les formats audio lisibles varient en fonction de la passerelle multimédia.

Par exemple:

- Windows Media Player 12 accueille WAV, MP3, AAC and WMA.
- Windows Media Player 11 accueille WAV, MP3 et WMA.
- TwonkyMedia server (fourni) accueille tous les formats audio cités ci-dessus.

Pour plus de détails, surfez sur

"http://download.yamaha.com/file/45350".

• Nous recommandons les fichiers audio de format WAV et FLAC pour leur excellente qualité de son.

### **Fréquence d'échantillonnage:**

96; 88,2; 64; 48; 44,1; 32; 24; 22,05; 16; 12; 11,025; 8 (kHz)

### **Profondeur de bit:**

16, 24 (bit)

### **PRÉPARATIFS**

<span id="page-10-0"></span>Cette section décrit les préparations à effectuer en vue de commander cet appareil.

### <span id="page-10-1"></span>*Raccordements*

Effectuez les raccordements des éléments du système en fonction de la configuration choisie.

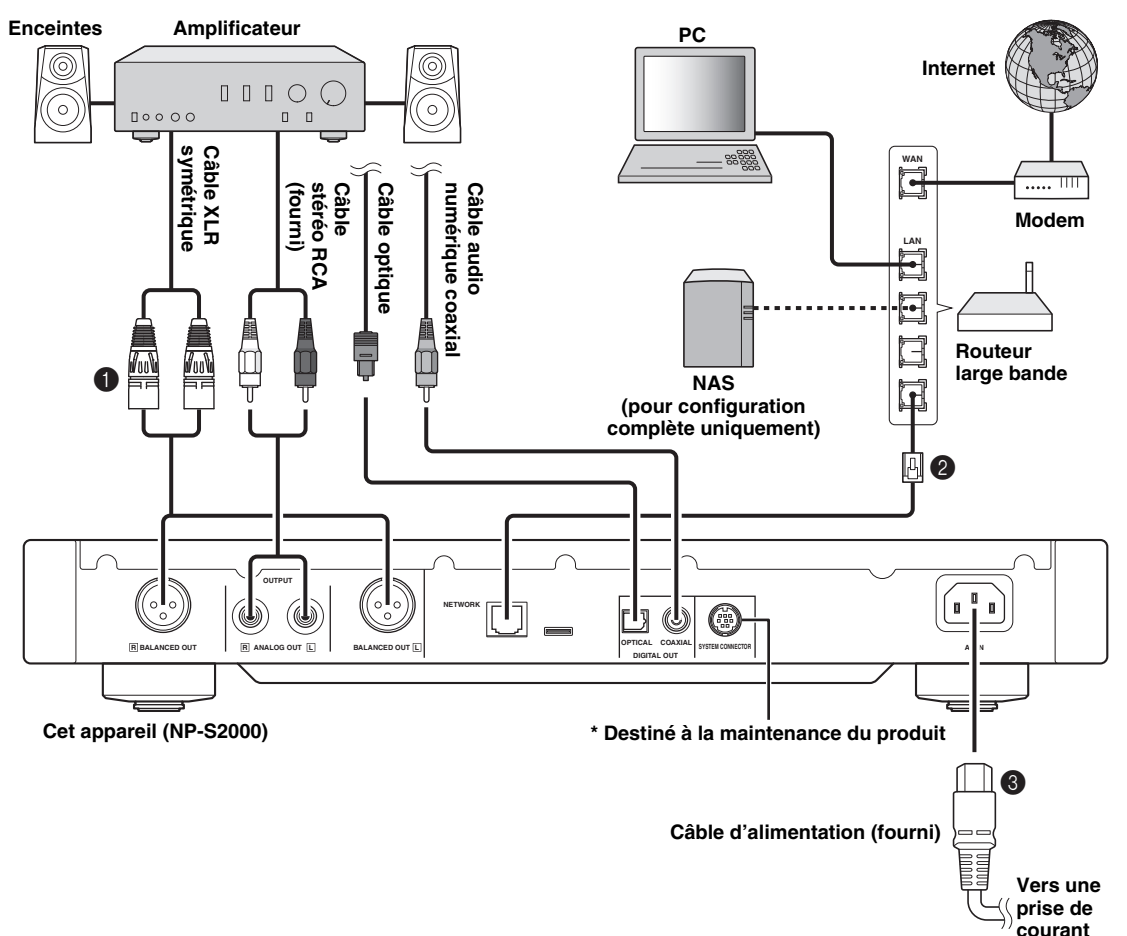

1 **Raccordez cet appareil à votre ampli à l'aide d'un câble XLR symétrique, d'un câble stéréo RCA, d'un câble audio numérique coaxial ou d'un câble optique.**

a'gʻ

Sélectionnez l'un des raccordements audio illustrés cidessus. Si votre ampli est équipé d'entrées XLR symétriques, nous vous recommandons une connexion symétrique afin de profiter de la meilleure qualité de son.

2 **Raccordez cet appareil au routeur large bande à l'aide d'un câble réseau STP (câble droit blindé à paire torsadée de catégorie 5 ou supérieure).**

3 **Raccordez le câble d'alimentation à l'entrée AC IN, puis branchez la prise au secteur.**

### **Remarque Attention**

Dans le cas d'une connexion numérique, le signal audio pourrait être coupé au début d'une plage selon le système audio utilisé (amplificateur, etc).

### <span id="page-10-2"></span>■ **Remarque au sujet des pointes de pied**

Les pieds de cet appareil sont équipés d'une pointe permettant de réduire l'effet des vibrations sur l'appareil. Pour utiliser les pointes, il faut retirer le pied magnétique en tirant sur ce dernier. Vous pouvez également ajuster la hauteur des pieds en les tournant s'il est nécessaire de stabiliser l'appareil.

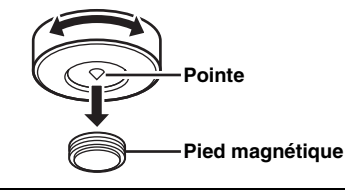

Les pointes risquent de griffer l'étagère ou le sol. Afin de protéger les surfaces, il est préférable de disposer une protection sous l'appareil.

### ■ **Prises de sortie symétriques BALANCED OUT**

L'attribution des broches des prises BALANCED OUT de l'appareil est illustrée ci-après. Avant de brancher un câble XLR symétrique, référez-vous au manuel de votre amplificateur et assurez-vous que ses prises d'entrée sont compatibles avec l'attribution des broches.

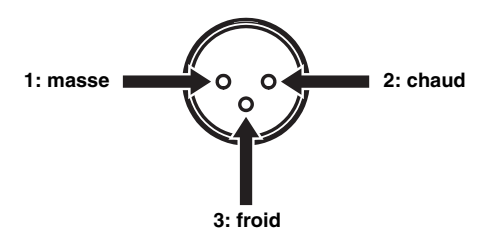

Lors du raccordement à cet appareil, assurez-vous d'assortir les broches et d'insérer le connecteur "femelle" du câble XLR symétrique de sorte qu'un clic se fasse entendre. Pour débrancher, abaissez le levier du connecteur, puis retirez ce dernier.

### **Connecteur XLR "femelle"**

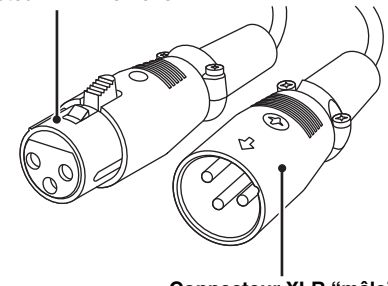

**Connecteur XLR "mâle"**

### <span id="page-11-0"></span>*Téléchargement des applications spécifiques*

Surfez sur le site Web suivant pour plus d'informations au sujet du téléchargement des applications spécifiques. http://download.yamaha.com/file/45350

 $\leq$ 

Les informations les plus récentes au sujet de cet appareil (manuel d'utilisation, FAQ, etc.) sont aussi disponibles dans le fichier téléchargé.

### ■ **Network Player Search**

Cette application vous permet de rechercher aisément depuis votre PC les lecteurs se trouvant sur votre réseau domestique et de lancer le navigateur internet afin de sélectionner la source de lecture ou de commander cet appareil.

### *Remarque*

Veuillez lire ["CONTRAT DE LICENCE DE LOGICIEL"](#page-31-0)  ( $P.28$ ) avant la première utilisation de cette application.

### ■ Network Player Controller **Configuration complète**

Une application pour périphériques mobiles ( $\mathcal{P}$  [P. 6\)](#page-9-0). Cette application vous permet de sélectionner la source de lecture ou de commander cet appareil depuis votre périphérique mobile.

### ■ **Serveur TwonkyMedia**

Pour plus de détails, reportez-vous à la "Brochure de la clé de licence du serveur TwonkyMedia" livrée avec cet appareil.

### <span id="page-12-0"></span>*Mise en service de cet appareil*

Une fois tous les raccordements de câble effectués, mettez cet appareil et les autres appareils de votre système sous tension.

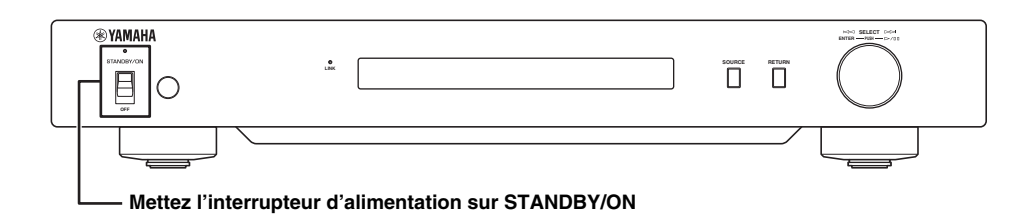

 $\leq \phi'$ 

Quand l'interrupteur d'alimentation de l'appareil principal est réglé sur STANDBY/ON, vous pouvez passer de la position de veille à la position allumée sur simple pression de la touche d'alimentation de la télécommande ( $P$ [P.21\)](#page-24-0).

### **CONFIGURATION DE LA COMMUNICATION**

<span id="page-13-0"></span>Cette section vous explique les réglages qu'il faut effectuer sur les passerelles multimédias (PC ou NAS) et les contrôleurs (PC).

### <span id="page-13-1"></span>*Réglages en vue du partage de fichiers multimédias*

Pour activer le partage du contenu musical de votre PC/ NAS sur le réseau, configurez le paramètre de partage (sharing) de la passerelle multimédia.

### ■ **Réglages de PC en vue du partage**

**Pour Windows Media Player 12 (sur Windows 7)**

- **1 Dans le "Panneau de configuration", sélectionnez "Choisir les options de groupe résidentiel et de partage" sous "Réseau et Internet".**
- **2 Cliquez la case "Diffuser mes images, ma musique et mes vidéos vers tous les périphériques de mon réseau domestique", puis sélectionnez "Choisir les options de diffusion de contenu multimédia".**
- **3 Sélectionnez "Autorisé" dans le menu déroulant affiché à côté de "NP-S2000".**
- **4 De même, sélectionné "Autorisé" dans le menu déroulant affiché à côté de "Programmes multimédia sur ce PC et connexions à distance".**

### **5 Cliquez "OK" pour quitter.**

 $\geq 0$ 

Puisque cet appareil est compatible Windows 7, vous pouvez commander la lecture de cet appareil depuis Windows Media Player 12.

### **Pour Windows Media Player 11**

### **1 Démarrez Windows Media Player 11 sur votre PC.**

**2 Sélectionnez "Bibliothèque" puis "Partage des fichiers multimédias".**

- **3 Cliquez la case "Partager mes fichiers multimédias dans", sélectionnez l'icône "NP-S2000", puis cliquez "Autorisé".**
- **4 De même, sélectionnez les icônes pour les périphériques que vous désirez utiliser comme Media Controller externe (autres PC et périphériques mobiles), puis cliquez "Autorisé".**
- **5 Cliquez "OK" pour quitter.**

### **Pour le serveur TwonkyMedia**

Si vous avez sauvegardé des fichiers musique sur votre PC avec iTunes (pas des fichiers DRM AAC/MP3), vous pouvez permettre la diffusion de musique à l'aide du serveur TwonkyMedia. Pour plus de détails, reportez-vous à la "Brochure de la clé de licence du serveur TwonkyMedia" livrée avec cet appareil. Modifiez les réglages du serveur TwonkyMedia de sorte que l'appareil et les périphériques puissent servir de Media Controllers externes (autres PC et périphériques mobiles) pour accéder au serveur TwonkyMedia.

### ■ **Réglages du NAS en vue du partage Configuration complète**

Reportez-vous au manuel de votre NAS et modifiez les réglages de partage de multimédias de votre NAS de sorte que l'appareil et les périphériques puissent servir de Media Controllers externes (autres PC et périphériques mobiles) pour accéder au NAS.

### <span id="page-13-2"></span>*Réglage de Media Controllers*

Pour sélectionner une source de lecture ou commander cet appareil depuis des Media Controllers, il convient d'abord de spécifier l'adresse IP de cet appareil sur un navigateur internet (Internet Explorer 6.0 ou version ultérieure). L'application spécifique "Network Player Search" vous permet de rechercher facilement par PC les lecteurs sur votre réseau domestique et d'établir une connexion.

### $\geq 0$

- Pour plus de détails concernant le téléchargement d'applications spécifiques, reportez-vous à ["Téléchargement](#page-11-0)  [des applications spécifiques" \(](#page-11-0) $\mathcal{F}$  P.8).
- Pour savoir comment utiliser vos périphériques mobiles comme Media Controller externe, voyez "Commandes depuis un périphérique mobile" ( $\mathcal F$  [P.13\)](#page-16-0).

### <span id="page-14-0"></span>■ **Réglage de contrôleur sur PC**

Dans cette section, Windows 7 a été utilisé comme exemple.

### **1 Cliquez "NP Search.exe" dans le fichier téléchargé pour démarrer "Network Player Search".**

L'écran "NETWORK PLAYER SEARCH" s'affiche.

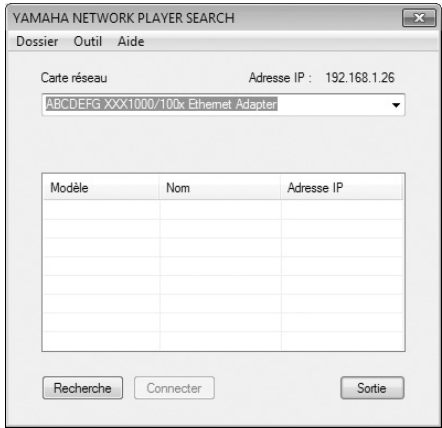

### $\geq \circ$

La langue des menus est automatiquement sélectionnée en fonction du réglage de langue du système d'exploitation. Si vous utilisez Windows, vous pouvez aussi choisir la langue avec "Language" sous le menu "Outil".

**2 Au menu déroulant "Carte réseau", sélectionnez la carte réseau connectée au réseau auquel cet appareil est raccordé.**

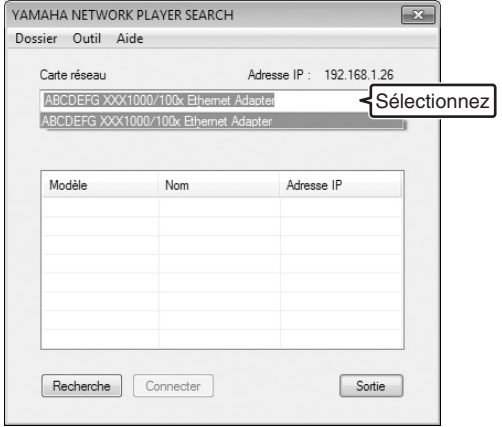

**3 Cliquez "Recherche" pour rechercher les lecteurs présents sur le réseau.**

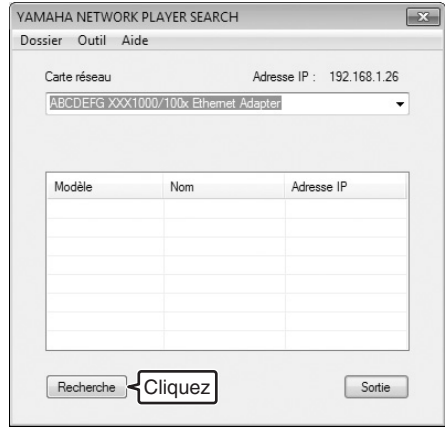

**4 Sélectionnez le modèle dans la liste, puis cliquez "Connecter".**

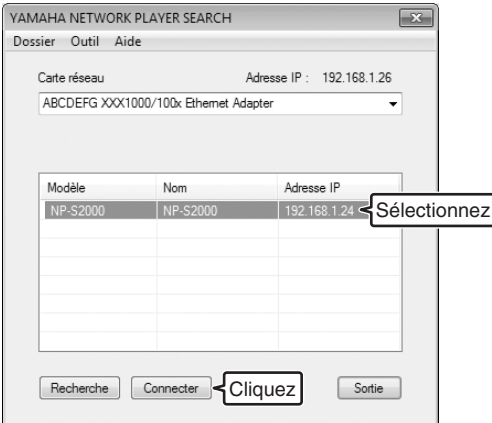

L'écran de commande de lecteur de réseau s'affiche dans le navigateur internet.

Vous voilà prêt à sélectionner une source de lecture ou à commander cet appareil. Pour le détail, voir ["SURVOL ET LECTURE DU CONTENU"](#page-15-0)   $(\mathcal{P}$  [P.12\).](#page-15-0)

### $\geq 0$

Si vous mettez en signet l'URL de l'écran de commande de lecteur de réseau (l'adresse IP de cet appareil), vous pourrez l'ouvrir sans recourir au "Network Player Search" dès la prochaine séance. Notez toutefois que l'adresse IP de cet appareil peut changer si vous utilisez un serveur DHCP.

### **SURVOL ET LECTURE DU CONTENU**

<span id="page-15-0"></span>Cette section décrit comment parcourir le contenu et démarrer la lecture depuis le navigateur internet du PC (Internet Explorer 6.0 ou version plus récente), du périphérique mobile ou de la face avant/télécommande de cet appareil.

### <span id="page-15-1"></span>*Commande depuis le navigateur PC*

### **1 À l'écran "Source", sélectionnez un type de source.**

 $\leq$ 

- L'écran "Source" s'affiche une fois la procédure de ["Réglage](#page-14-0)  [de contrôleur sur PC" \(](#page-14-0) $\mathcal{P}$  P.11) effectuée.
- Sélectionnez "Setup" afin de configurer les réglages de cet appareil ( $\mathcal$  [P.17](#page-20-1)).

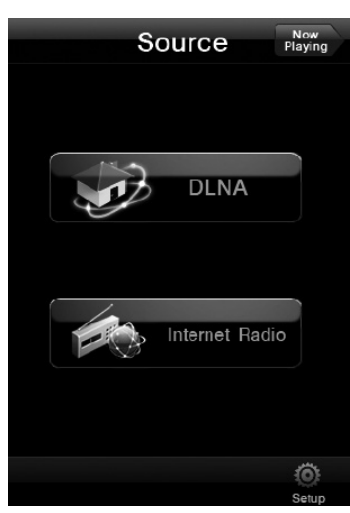

**2 Passez en revue les titres au menu jusqu'à ce que vous trouviez un titre qui vous plaise, puis démarrer la lecture.**

### **Écran du menu**

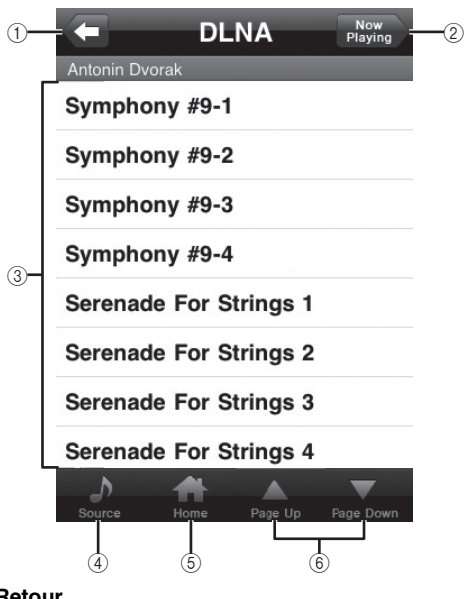

1 **Retour**

Permet de retourner à l'écran du menu précédent.

- 2 **Now Playing** Permet d'aller à l'écran d'informations de lecture.
- 3 **Options du menu**
- 4 **Source**
	- Permet d'aller à l'écran "Source".
- 5 **Home**

Permet de retourner à l'écran du menu principal.

6 **Page Up/Page Down** Permet de passer en revue les pages du menu.

### **Écran d'informations de lecture**

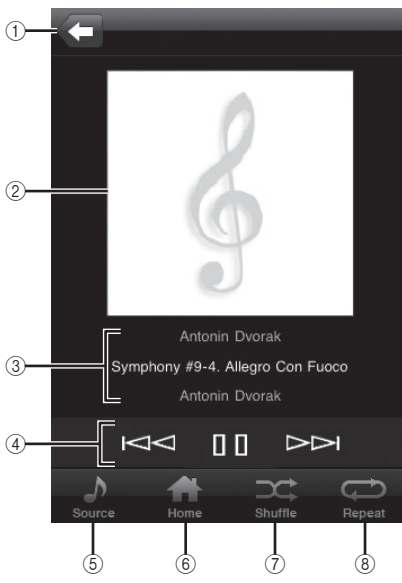

1 **Retour**

Permet de retourner à l'écran précédent.

- 2 **Couverture de l'album ou icône de la station (si disponible)**
- 3 **Information de lecture** Affiche les informations sur le contenu joué.
- 4 **Fonctions de lecture**  $DLNA: \triangleright$  (lecture),  $\parallel \parallel$  (pause),  $\parallel \parallel \parallel$  (saut arrière)  $\triangleright \parallel \parallel$ (saut avant)

Internet Radio:  $\triangleright$  (lecture),  $\sqcap$  (arrêt)

- 5 **Source** Permet d'aller à l'écran "Source".
- 6 **Home**

Permet de retourner à l'écran du menu principal.

- 7 **Shuffle (uniquement pour "DLNA")** Permet de sélectionner et de désélectionner le mode aléatoire.
- 8 **Repeat (uniquement pour "DLNA")** Permet de modifier le réglage du mode de répétition (répéter tout, répéter un, coupé).

### √¦∕∡

Vous pouvez mémoriser vos stations radio Internet favorites en accédant au site Web "vTuner Radio Guide" à l'aide d'un navigateur internet de votre PC. Pour ce faire, vous avez besoin de l'adresse MAC de cet appareil ( $\mathcal F$  [P.18](#page-21-0)) et de votre adresse électronique pour créer un compte personnel. Pour les détails, surfez sur "http://yradio.vtuner.com/".

### <span id="page-16-0"></span>*Commandes depuis un périphérique mobile* **Configuration complète**

L'application spécifique "Network Player Controller"  $(\mathcal{F} \text{ P.8})$  $(\mathcal{F} \text{ P.8})$  $(\mathcal{F} \text{ P.8})$  vous permet de parcourir le contenu et de démarrer la lecture depuis votre périphérique mobile.

**1 Touchez l'icône "NP Controller" sur votre périphérique mobile pour démarrer "Network Player Controller".**

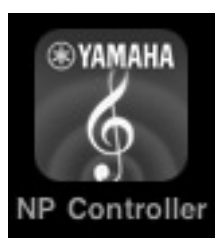

**2 À l'écran "Player Select", sélectionnez un lecteur sur réseau auquel vous désirez vous raccorder.**

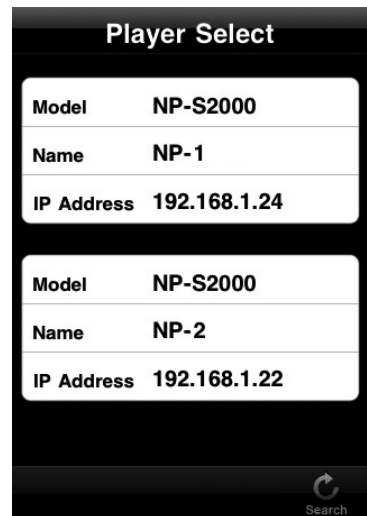

 $\geq \circ \leq$ 

- Cet écran est sauté lorsqu'un seul lecteur a été repéré sur le réseau.
- Pour effectuer une nouvelle recherche des lecteurs disponibles sur le réseau, touchez "Search".

### **3 Suivez la procédure de ["Commande](#page-15-1)  [depuis le navigateur PC" \(](#page-15-1) P.12).**

### $\geq 0$

- Pour remettre à jour la liste des passerelles multimédias, touchez "Search".
- Pour recharger la liste des titres de la passerelle multimédia sélectionnée, touchez "Load". Recharchez la liste des titres après avoir ajouté ou effacé un titre sur la passerelle multimédia.

### <span id="page-17-0"></span>*Commandes depuis l'appareil principal ou la télécommande*

 $\geq 0$ 

Pour les détails des commandes à la face avant/télécommande, voyez ["COMMANDES ET FONCTIONS" \(](#page-23-0) $\mathcal{F}$  P.20).

### **1 Appuyez de façon répétée sur SOURCE pour sélectionner un type de source.**

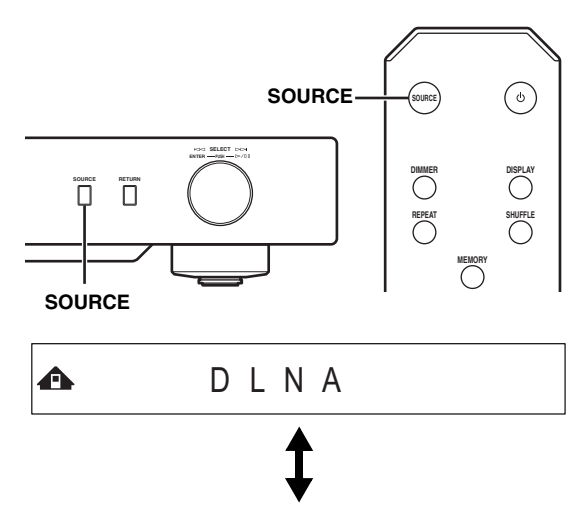

Internet Radio

**2 Servez-vous des commandes suivantes afin de chercher, puis sélectionner un titre du menu.**

**A÷**D Symphony #9-4

### **Appareil principal**

鑈

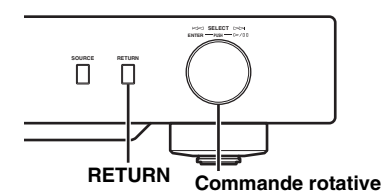

### **Commande rotative**

Tournez afin de sélectionner un élément au menu, puis appuyez pour confirmer la sélection.

### **RETURN**

Permet d'afficher le niveau de menu supérieur à l'afficheur de la face avant.

### <span id="page-17-1"></span>**Télécommande**

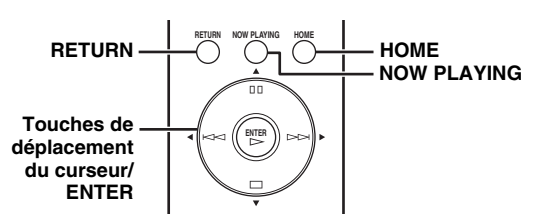

### **Touches de déplacement du curseur/ ENTER**

Appuyez sur  $\triangle$ / $\nabla$  pour sélectionner un titre au menu (ou appuyez de façon répétée sur  $\blacktriangleleft$  pour sélectionner depuis la commande), puis appuyez sur ENTER pour confirmer la sélection.

### **RETURN**

Permet d'afficher le niveau de menu supérieur à l'afficheur de la face avant.

### **HOME**

Permet d'afficher le menu principal à l'afficheur de la face avant.

### **NOW PLAYING**

Permet d'afficher les informations concernant la lecture à l'afficheur de la face avant.

### **3 Une fois que la lecture démarre, vous pouvez utiliser les commandes suivantes pour régler les fonctions voulues.**

 $\triangle$   $\blacktriangleright$   $\overline{\text{true}}$  Symphony #9-4

### **Appareil principal**

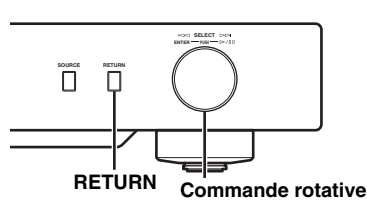

### **Commande rotative**

Tournez vers la gauche pour effectuer des sauts arrière et vers la droite pour effectuer des sauts avant. Appuyez pour démarrer ou interrompre temporairement la lecture.

### **RETURN**

Permet d'afficher le menu précédant à l'afficheur de la face avant.

### <span id="page-18-1"></span>**Télécommande**

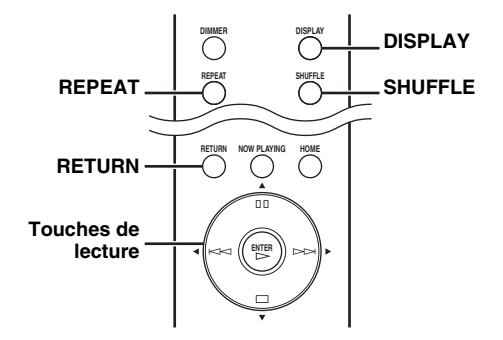

### **Touches de lecture**

 $DLNA: \triangleright$  (lecture),  $\sqcap \sqcap$  (pause),  $\blacktriangleright \preceq \preceq$  (saut arrière),  $\triangleright$  (saut avant)

Internet Radio:  $\triangleright$  (lecture),  $\square$  (arrêt)

### **SHUFFLE (uniquement pour "DLNA")**

Permet de sélectionner et de désélectionner le mode aléatoire.

### **REPEAT (uniquement pour "DLNA")**

Permet de modifier le réglage du mode de répétition (répéter tout, répéter un, coupé).

### **DISPLAY**

Commute les informations concernant la lecture à l'afficheur de la face avant.

### **RETURN**

Permet d'afficher le menu précédant à l'afficheur de la face avant.

### $\geq 0$

Vous pouvez mémoriser vos stations radio Internet favorites en accédant au site Web "vTuner Radio Guide" à l'aide d'un navigateur internet de votre PC. Pour ce faire, vous avez besoin de l'adresse MAC de cet appareil ( $\mathcal{P}$  [P.18](#page-21-0)) et de votre adresse électronique pour créer un compte personnel. Pour les détails, surfez sur "http://yradio.vtuner.com/".

### <span id="page-18-0"></span>*Mise en mémoire de titres favoris*

La fonction de présélection vous permet l'accès rapide à vos titres favoris (jusqu'à 20 titres) à l'aide de la télécommande.

 $\frac{1}{2}$ 

Pour les détails des commandes à la face avant/télécommande, voyez ["COMMANDES ET FONCTIONS" \(](#page-23-0) $\degree$  P.20).

### ■ Mise en mémoire d'un titre favori comme **présélection**

Vous pouvez programmer des fichiers musicaux ou des stations de radio internet.

### **1 Démarrez la lecture du titre à mémoriser.**

**2 Appuyez sur MEMORY pour activer le mode de présélection.**

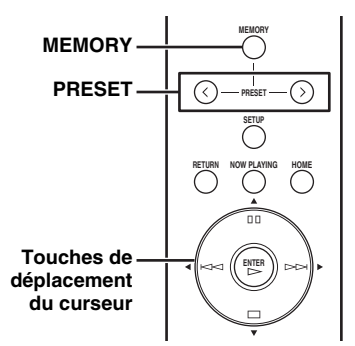

Un numéro de présélection libre est sélectionné automatiquement.

**A** Memory: 2 2 4 6 8 9 10

### **3 Pour modifier le numéro de la présélection, appuyez de façon répétée sur PRESET ou /.**

Pour passer de "1 à 10" et de "11 à 20", appuyez sur  $\blacktriangle/\blacktriangledown$  .

**A** Memory:13 1314 15 16 17 20

#### $\leq \phi'$

Les numéros ayant déjà reçu une présélection ne s'affichent pas. Si vous sélectionnez l'emplacement de ce numéro, le titre existant sera remplacé par la nouvelle présélection.

**4 Appuyez sur MEMORY pour valider le choix.**

■ **Lecture d'une présélection**

### **1 Appuyez de façon répétée sur PRESET ou / pour sélectionner le numéro de présélection de votre choix.**

Pour passer de "1 à 10" et de "11 à 20", appuyez sur  $\blacktriangle/\blacktriangledown$ .

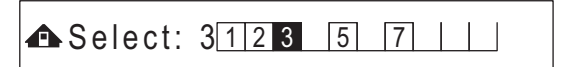

### $\leq \phi'$

Les numéros n'ayant pas reçu une présélection ne s'affichent pas.

**2** Appuyez sur  $\triangleright$  dans les cinq **secondes.**

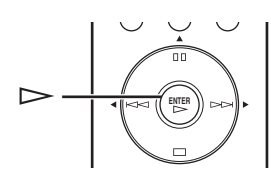

 $\mathbf{y}^{\prime\prime}$ 

Pour effacer toutes les présélections, sélectionnez "Initialize" au menu de réglages approfondis ( $\mathcal{P}$  [P.17\)](#page-20-2). Veuillez noter que cette commande remet tous les réglages de cet appareil à leur valeur par défaut.

### *Remarques*

- Cet appareil ne rappelle pas les présélections dans les cas suivants:
	- le PC contenant la présélection est éteint ou déconnecté du réseau.
	- la station radio Internet sélectionnée est temporairement indisponible ou est hors service.
	- le répertoire de la présélection a été modifié.
- Cet appareil mémorise la position relative des présélections dans un répertoire. Si vous avez ajouté ou effacé un ou plusieurs fichiers de musique du répertoire, l'appareil peut ne pas rappeler correctement la présélection. Dans ce cas, il convient de procéder à une nouvelle programmation des présélections.

## **MENU DES RÉGLAGES**

<span id="page-20-0"></span>Le menu des réglages vous permet d'effectuer tous les réglages sur cet appareil.

### <span id="page-20-1"></span>*Commande du menu des réglages*

- **Commandes depuis un navigateur internet de PC ou un périphérique mobile**
- **1 À l'écran "Source", sélectionnez "Setup".**

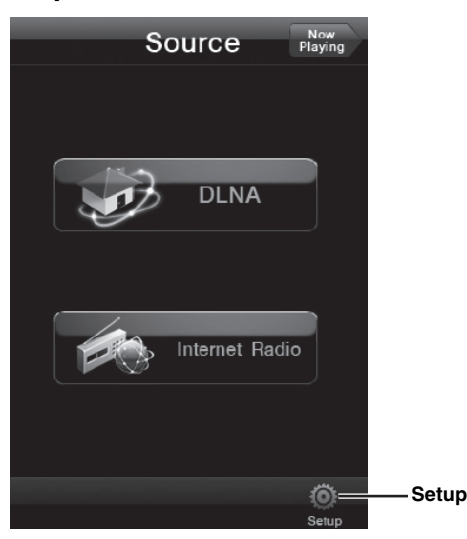

**2 Sélectionnez une option à régler dans le menu.**

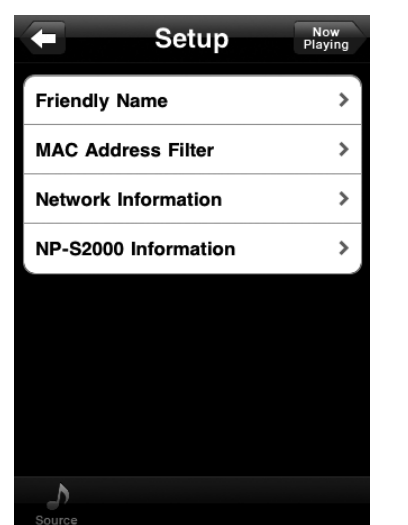

**3 Sélectionner un paramètre à régler.**  $\geq 0$ 

Il sera nécessaire de saisir du texte pour certaines options du menu. Dans ce cas, sélectionnez le champs d'entrée, puis servez-vous du clavier pour saisir le texte, puis de la touche Retour pour confirmer.

### <span id="page-20-2"></span>■ **Commande depuis la télécommande**

### $\sqrt{a^2}$

Pour les détails des commandes à la face avant/télécommande, voyez ["COMMANDES ET FONCTIONS" \(](#page-23-0) $\mathcal F$  P.20).

**1 Appuyez sur SETUP pour accéder au menu des réglages ( [P.18](#page-21-0)). Afin de pouvoir sélectionner les options du menu de réglages approfondis ( [P.19](#page-22-0)), il convient d'appuyer sur SETUP tout en maintenant RETURN enfoncé (à l'appareil principal).**

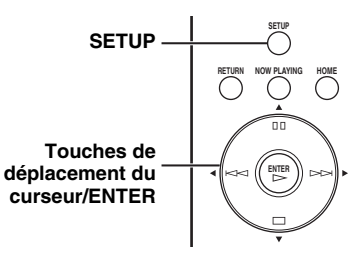

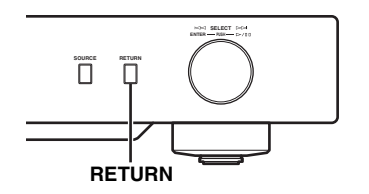

### $\rightleftharpoons$  **÷NETWORK Configuration**

**2 Appuyez sur / pour sélectionner une option du menu à configurer, puis appuyez sur ENTER.**

Pour certaines options du menu, il convient de répéter l'étape 2 pour sélectionner une option d'un sousmenu.

Firmware Update

### **3 Appuyez sur / pour sélectionner un paramètre, puis appuyez sur ENTER.**

### $\geq \circ \leq$

Il sera nécessaire de saisir une adresse numérique pour certaines options du menu. Dans ce cas, appuyez sur  $\blacktriangleleft$  pour changer de cible, et sur  $\triangle$ / $\nabla$  pour sélectionner un numéro, puis sur ENTER pour confirmer.

### <span id="page-21-0"></span>*Liste du menu des réglages*

Les menus des réglages disponibles varient en fonction du contrôleur.

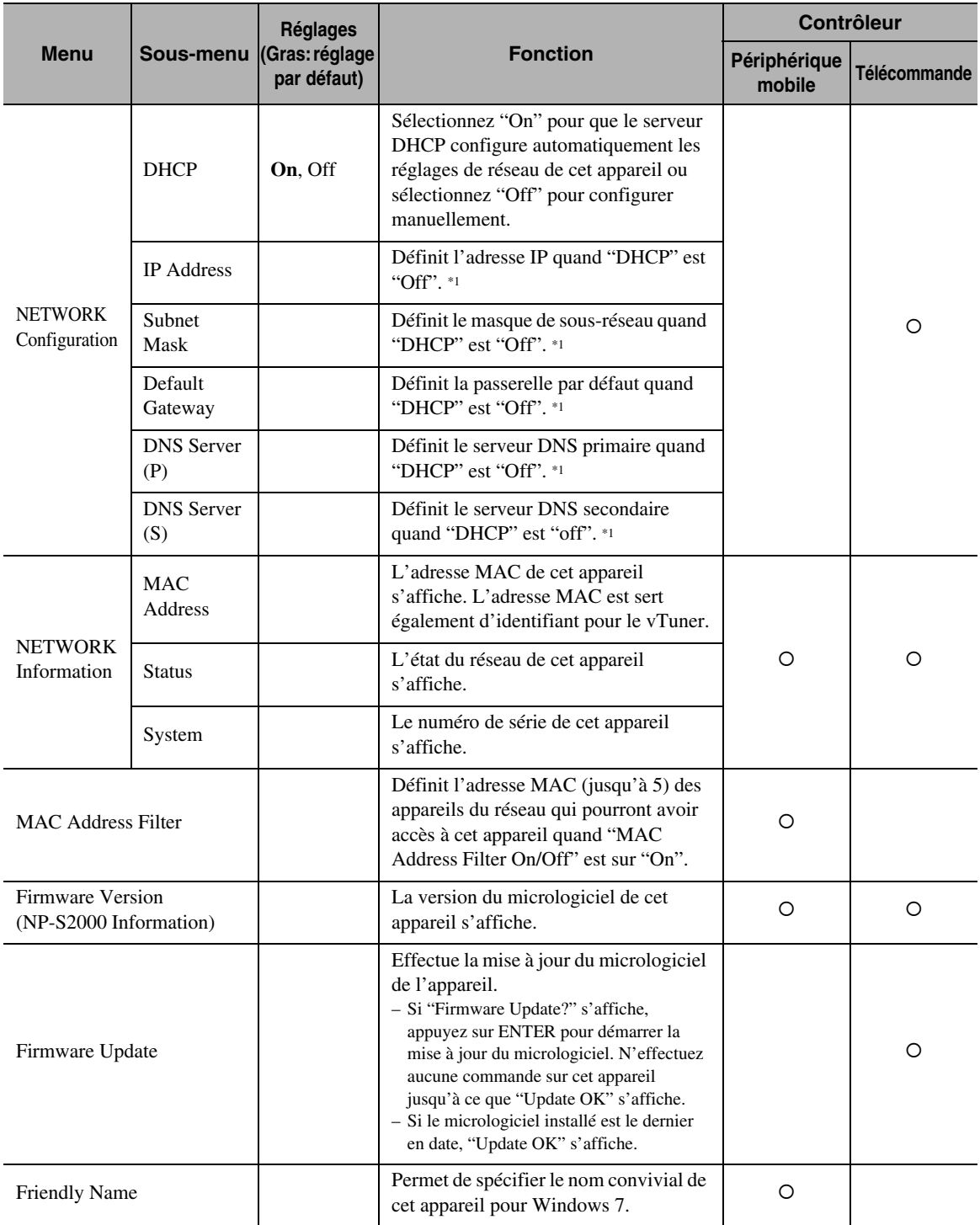

\*1: Quand "DHCP" est réglé sur "On", vous pouvez vérifier les valeurs (adresses IP, etc.) assignées par le serveur DHCP.

## <span id="page-22-0"></span>*Menu des réglages approfondis*

Les options suivantes ne sont disponibles que lorsque vous accédez au menu des réglages en appuyant sur SETUP (de la télécommande) tout en maintenant enfoncée RETURN (de l'appareil principal).

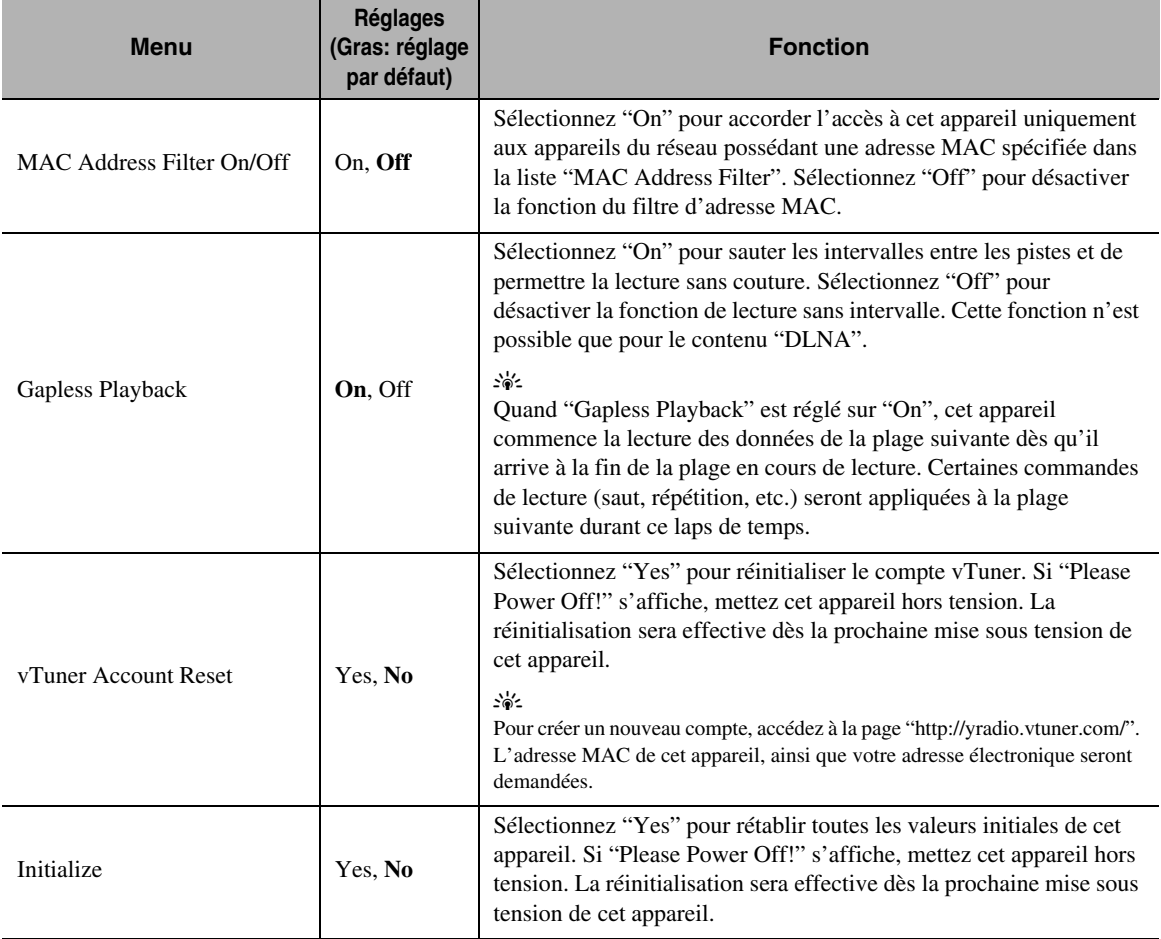

### **COMMANDES ET FONCTIONS**

### <span id="page-23-1"></span><span id="page-23-0"></span>*Face avant*

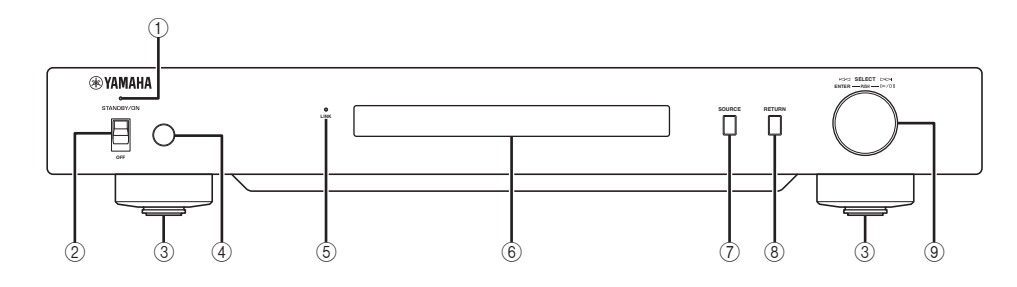

### 1 **Témoin d'alimentation**

S'allume: L'appareil est en service. S'allume faiblement: L'appareil est en veille. Éteint: L'appareil est hors tension.

2 **Interrupteur d'alimentation ( [P.9\)](#page-12-0)** Permet de mettre cet appareil sous tension/en veille et hors tension.

### 3 **Pied ( [P.7\)](#page-10-2)**

Retirez le pied magnétique pour dégager la pointe. La hauteur des pieds est réglable en les tournant.

4 **Capteur de télécommande ( [P.21](#page-24-1))** Il reçoit les signaux émis par la télécommande.

### 5 **Témoin LINK**

S'allume: Cet appareil est connecté au réseau et une adresse IP a été assignée.

Clignote: Cet appareil est connecté au réseau mais aucune adresse IP n'a été assignée.

Éteint: Cet appareil n'est pas raccordé au réseau.

### 6 **Afficheur de la face avant**

Affiche des options de menu ou des informations sur la lecture.

#### $\geq 0$

Pour plus de détails concernant les messages affichés, reportez-vous à ["Messages à l'afficheur de la face avant"](#page-29-0)   $($   $\circ$  [P.26\).](#page-29-0)

### 7 **SOURCE ( [P.14\)](#page-17-0)**

Permet de sélectionner le type de source.

#### 8 **RETURN ( [P.14\)](#page-17-0)** Permet d'afficher le niveau de menu supérieur à l'afficheur de la face avant.

### 9 **Commande rotative ( [P.14](#page-17-0))**

Tournez afin de sélectionner une option, puis appuyez pour valider la sélection.

### <span id="page-24-0"></span>*Télécommande*

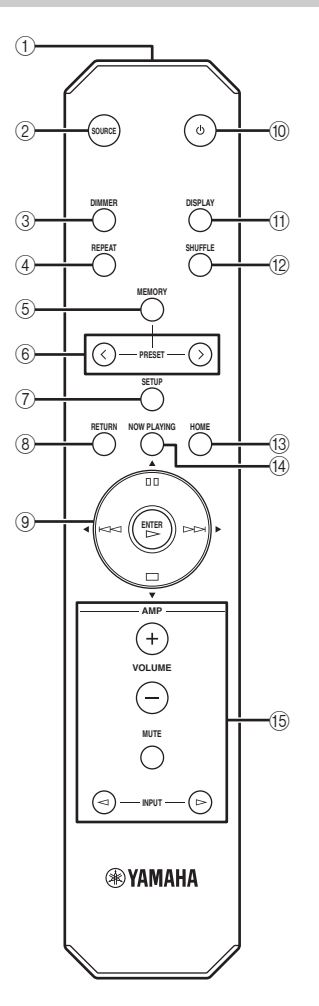

- 1 **Émetteur du signal de télécommande** Émet des signaux infrarouges.
- 2 **SOURCE ( [P.14](#page-17-0))** Permet de sélectionner le type de source.
- 3 **DIMMER** Permet le réglage de l'éclairage de l'afficheur de la face avant.
- 4 **REPEAT ( [P.15\)](#page-18-1)** Permet de modifier le réglage du mode de répétition (répéter tout, répéter un, coupé).
- 5 **MEMORY ( [P.15](#page-18-0))** Permet d'accéder au mode des présélections.
- 6 **PRESET ( [P.15](#page-18-0))** Sélectionne un numéro préréglé.
- 7 **SETUP ( [P.17\)](#page-20-2)** Permet d'afficher le menu des réglages à l'afficheur de la face avant.
- 8 **RETURN ( [P.14\)](#page-17-0)** Permet d'afficher le niveau de menu supérieur à l'afficheur de la face avant.
- 9 **Touches de déplacement du curseur/ ENTER ( [P.14](#page-17-1) et [17](#page-20-2))** Servez-vous des touches de déplacement du curseur pour

sélectionner une option, puis appuyez sur ENTER pour valider la sélection, ou pour commander les fonctions de lecture.

- **<b>10 (b)** (alimentation) (<sup>o</sup> [P.9](#page-12-0)) Fait permuter cet appareil entre la mise en service et la mise en veille.
- A **DISPLAY ( [P.15\)](#page-18-1)**

Commute les informations concernant la lecture à l'afficheur de la face avant.

- B **SHUFFLE ( [P.15](#page-18-1))**
- Permet de sélectionner et de désélectionner le mode aléatoire. C **HOME ( [P.14](#page-17-1))**
- Permet d'afficher le menu principal à l'afficheur de la face avant. **(4) NOW PLAYING (** $\blacktriangledown$  **[P.14\)](#page-17-1)**

Permet d'afficher les informations concernant la lecture à l'afficheur de la face avant.

E **Touches de commande de l'amplificateur** Permet la commande des fonctions de l'amplificateur Yamaha correspondantes. Pour le détail, voyez la notice de l'amplificateur.

ב∕ים ב'

Ces touches peuvent ne pas fonctionner sur certains amplificateurs Yamaha.

### <span id="page-24-1"></span>■ **Utilisation de la télécommande**

Veillez à pointer la télécommande directement sur le capteur de télécommande de l'appareil pour en assurer le fonctionnement.

### **Capteur de télécommande**

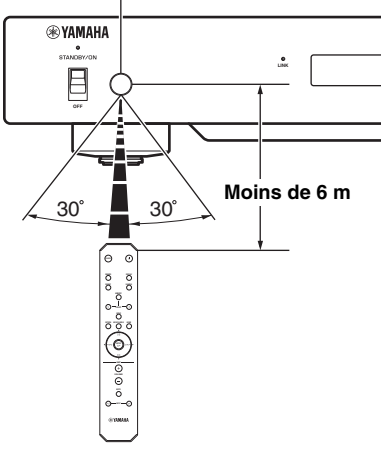

### **INFORMATIONS COMPLÉMENTAIRES**

### <span id="page-25-2"></span><span id="page-25-1"></span><span id="page-25-0"></span>*Informations élémentaires à propos de cet appareil*

### ■ **Généralités**

### **Qu'est le "Yamaha Network Player NP-S2000"?**

Le NP-S2000 permet la lecture des sources audio suivantes:

- Serveur compatible DLNA (fichiers musiques stockés sur PC ou sur NAS)
	- Pour le détail, reportez-vous à "DLNA" ci-après.
- Radio Internet (vTuner) Pour le détail, reportez-vous à "Radio Internet"  $(\mathcal{P}$  [P.23\)](#page-26-0).

Vous pouvez également sélectionner une source de lecture ou commander cet appareil depuis la télécommande ou un Media Controller externe (navigateur PC ou l'application spécifique d'un périphérique mobile).

### **Parlez-moi de la fonction de réseau**

Le raccordement de cet appareil à votre réseau domestique à l'aide d'un câble réseau blindé (à paires torsadées; câble droit de catégorie CAT-5 ou supérieure) vous permet d'écouter la radio Internet ou les fichiers musique stockés dans le dossier spécifié (répertoire) du serveur figurant dans le même réseau. Pour plus d'informations concernant les périphériques du réseau et les réglages nécessaires à l'établissement du réseau domestique, veuillez consulter votre fournisseur de services Internet.

### **Puis-je prérégler des titres favoris?**

Oui, vous pouvez le faire. Cet appareil dispose d'une fonction de présélection vous permettant l'accès rapide à vos titres favoris (jusqu'à 20 titres) à l'aide de la télécommande. Pour le détail, voir ["Mise en mémoire de](#page-18-0)  [titres favoris" \(](#page-18-0) $\mathcal{P}$  P.15).

Vous pouvez également mémoriser vos stations radio Internet favorites en accédant au site Web "vTuner Radio Guide" à l'aide d'un navigateur internet de votre PC. Pour ce faire, vous avez besoin de l'adresse MAC de cet appareil ( $\mathcal{P}$  [P.18](#page-21-0)) et de votre adresse électronique pour créer un compte personnel. Pour les détails, surfez sur "http://yradio.vtuner.com/".

### **Cet appareil permet-t-il l'affichage en plusieurs langues?**

Oui. L'afficheur de la face avant de cet appareil peut afficher des informations sur les titres de plages, etc. en allemand, anglais, espagnol, français, japonais et russe.

### ■ **DLNA**

### **Qu'est le "DLNA"?**

Il s'agit de l'abréviation de "Digital Living Network Alliance", une alliance visant à promouvoir l'interopérabilité des appareils de réseaux domestiques, tels les appareils électroniques numériques grand public. Les appareils DLNA sont regroupés en quatre catégories: Passerelle multimédia numérique (DMS), diffuseur multimédia numérique (DMR), lecteur multimédia numérique (DMP) et Media Controller numérique (DMC). Un "DMS" est un dispositif permettant de stocker ou de distribuer des données numériques tels les fichiers de musique. En ce qui concerne cet appareil, les PC et les NAS sont des "DMS". Un "DMR" est un appareil comme cet appareil-ci, permettant de recevoir des instructions en provenance d'un "DMC" et de lire un contenu numérique. De même, un "DMP" est un dispositif capable de lire un contenu numérique. Un "DMC" est un dispositif permettant de commander le contenu numérique. Les navigateurs internet de PC et l'application de périphérique mobile correspondent au "DMC" pour cet appareil.

### **Quels types de serveurs puis-je utiliser pour parcourir ou lire les fichiers de musique DLNA?**

Recourez à un serveur compatible DLNA, tel que l'un des suivants.

### **PC compatible Windows Media Player 12 ou Windows Media Player 11**

Pour parcourir les dossiers (répertoires) de votre PC à partir de cet appareil, il vous faut modifier le réglage de partage de multimédia de Windows Media Player 12 ou Windows Media Player 11 afin que cet appareil puisse avoir accès à ces dossiers. Pour les détails au sujet de Windows Media Player, veuillez vous adresser à la Microsoft Corporation.

### **PC disposant du serveur TwonkyMedia**

En recourant à la clé de licence affichée sur la couverture de la brochure "TwonkyMedia server License Key", vous pouvez télécharger gratuitement le serveur TwonkyMedia.

Il permet la lecture de fichiers FLAC ou de musique de la bibliothèque iTunes sur cet appareil.

### **Combien de serveurs puis-je raccorder au réseau?**

Vous pouvez raccorder jusqu'à 16 serveurs.

### **Quels types de formats audio peuvent être lus sur cet appareil?**

Cet appareil prend en charge les sons mono ou stéréo des fichiers WAV, FLAC, MP3, AAC et WMA.

Les formats audio suivants ne sont, par contre, pas pris en charge.

- Les fichiers audio avec DRM (Gestion des droits numériques), telle la musique achetée au magasin iTunes.
- ATRAC, les sons multivoies des fichiers WAV et WMA

### **Cet appareil peut-il lire la musique de la bibliothèque iTunes?**

Vous pouvez écouter les fichiers MP3, AAC et WMA après avoir installé le serveur TwonkyMedia sur votre PC ou si vous utilisez un NAS compatible avec la lecture de la bibliothèque iTunes.

### <span id="page-26-0"></span>■ **Radio Internet**

### **Parlez-moi de la radio Internet**

Si cet appareil est raccordé à Internet par le biais de votre réseau domestique, vous pouvez écouter les stations radio Internet à l'aide du service de données des stations radio Internet de vTuner, mettant à votre disposition plus de 2000 stations radio du monde entier.

Pour pouvoir bénéficier d'une bonne qualité d'écoute de la radio internet, nous vous recommandons une connexion internet large bande rapide. Pour plus d'informations concernant la vitesse de connexion large bande, veuillez consulter votre fournisseur de services Internet.

### **Puis-je ajouter d'autres stations radio Internet à cette liste?**

Si vous avez trouvé une station radio Internet non reprise dans la liste, vous pouvez l'y ajouter en accédant au site Web "vTuner Radio Guide" à l'aide d'un navigateur internet de votre PC. Pour ce faire, vous avez besoin de l'adresse MAC de cet appareil ( $\mathcal{P}$  [P.18\)](#page-21-0) et de votre adresse électronique pour créer un compte personnel.Pour les détails, surfez sur "http://yradio.vtuner.com/".

### **Puis-je effacer les stations radio Internet que je n'écoute pas?**

Non, vous ne pouvez pas supprimer des stations radio Internet de cette liste.

### <span id="page-27-1"></span><span id="page-27-0"></span>*Guide de dépannage*

Reportez-vous aux tableaux suivants si l'appareil ne fonctionne pas correctement. Si le problème rencontré n'est pas repris ci-après, ou si les instructions suivantes ne sont pas utiles, veuillez consulter le fichier FAQ à télécharger de "http://download.yamaha.com/file/45350". Si vous ne trouvez toujours pas les informations nécessaires, veuillez consulter le revendeur ou un service après-vente agréés Yamaha le plus proche.

### ■ **Généralités**

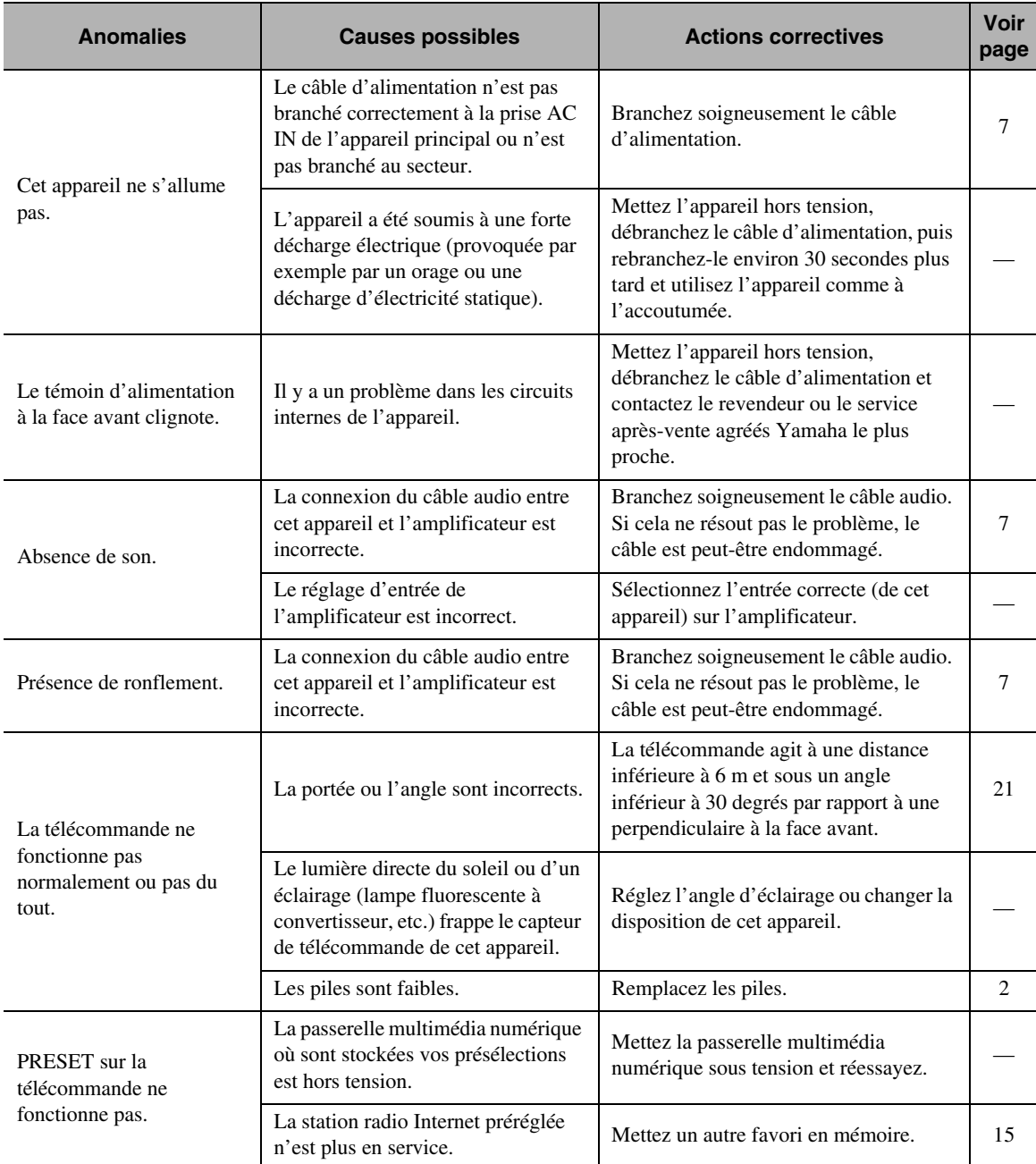

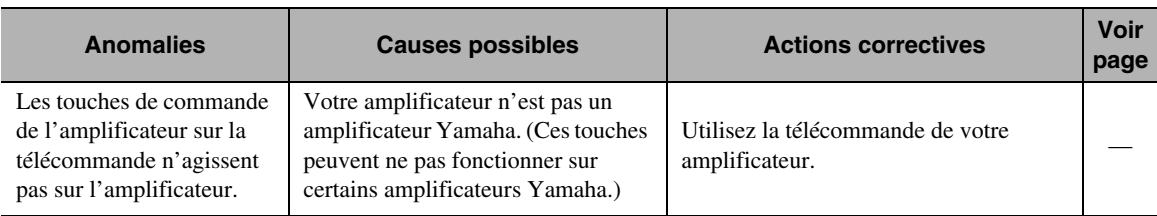

### ■ **DLNA**

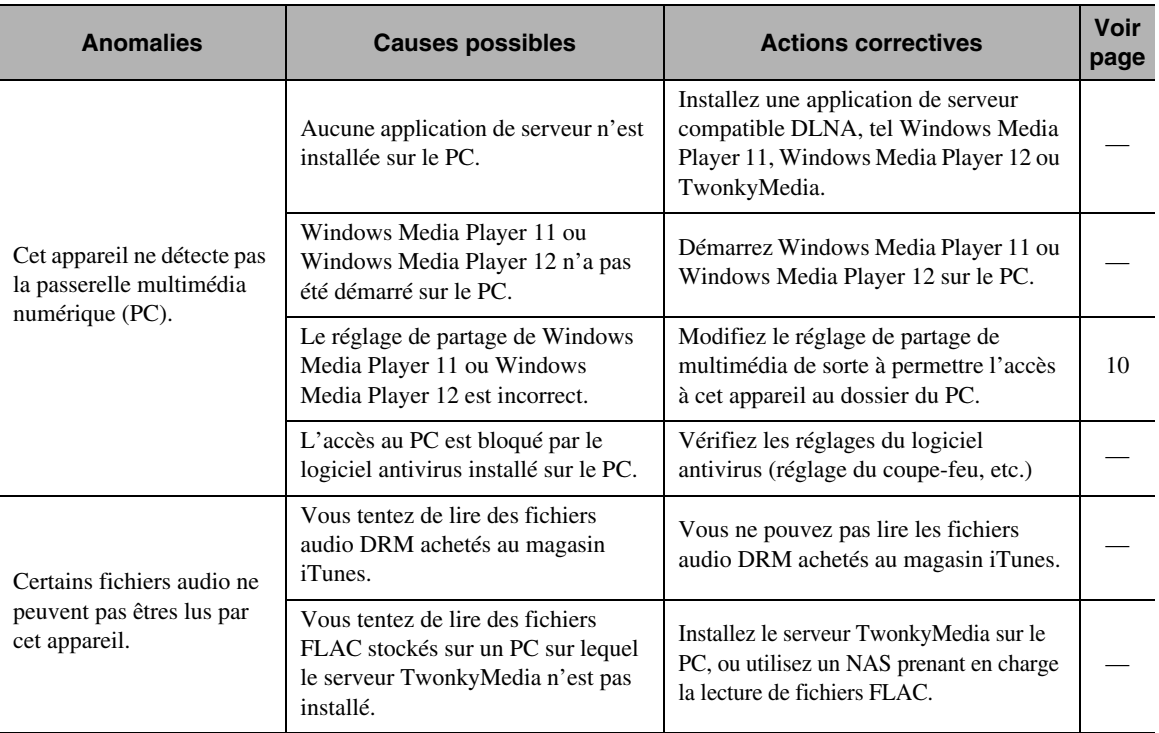

### ■ **Radio Internet**

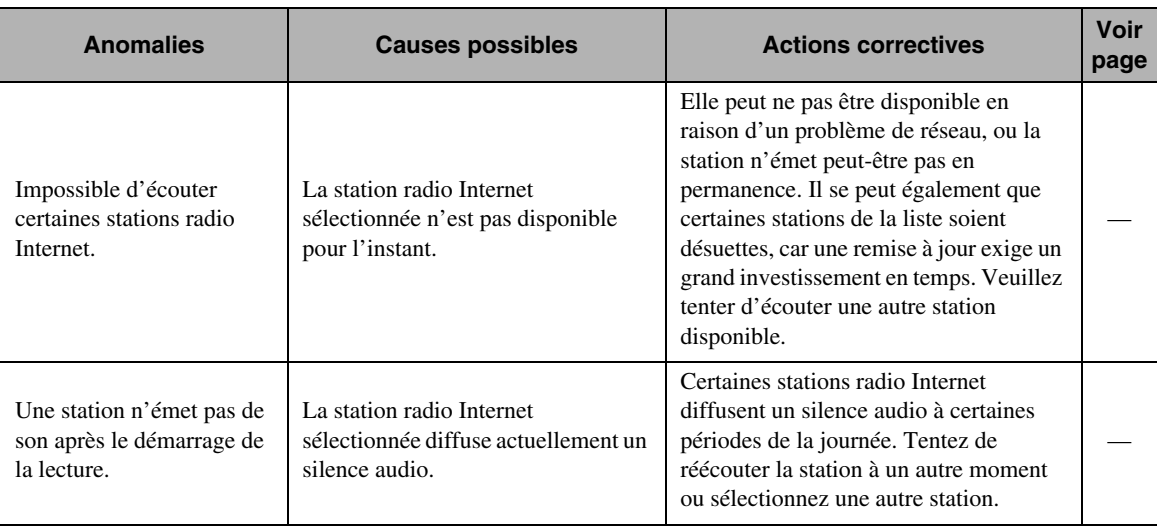

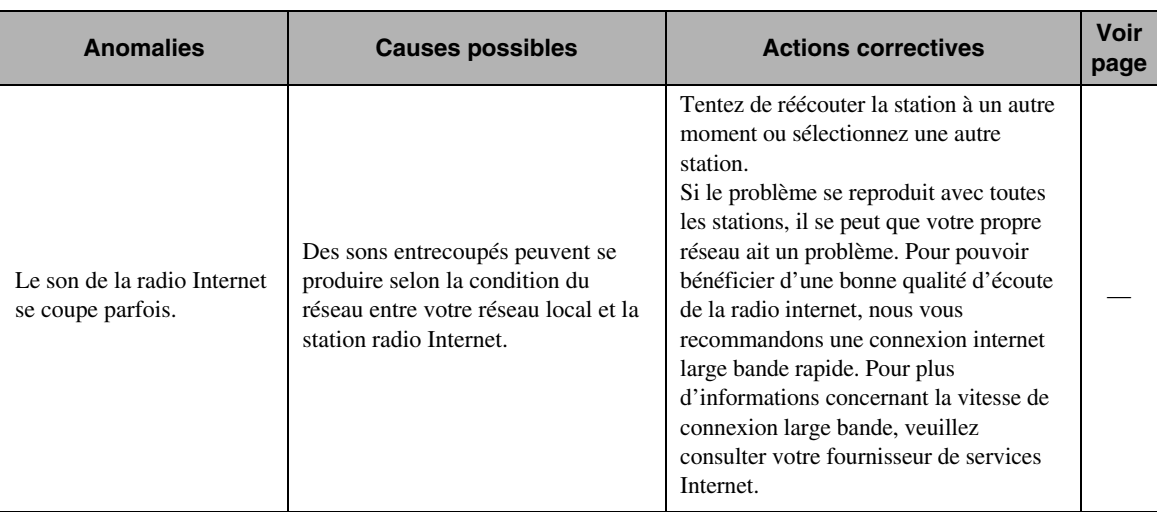

### <span id="page-29-0"></span>*Messages à l'afficheur de la face avant*

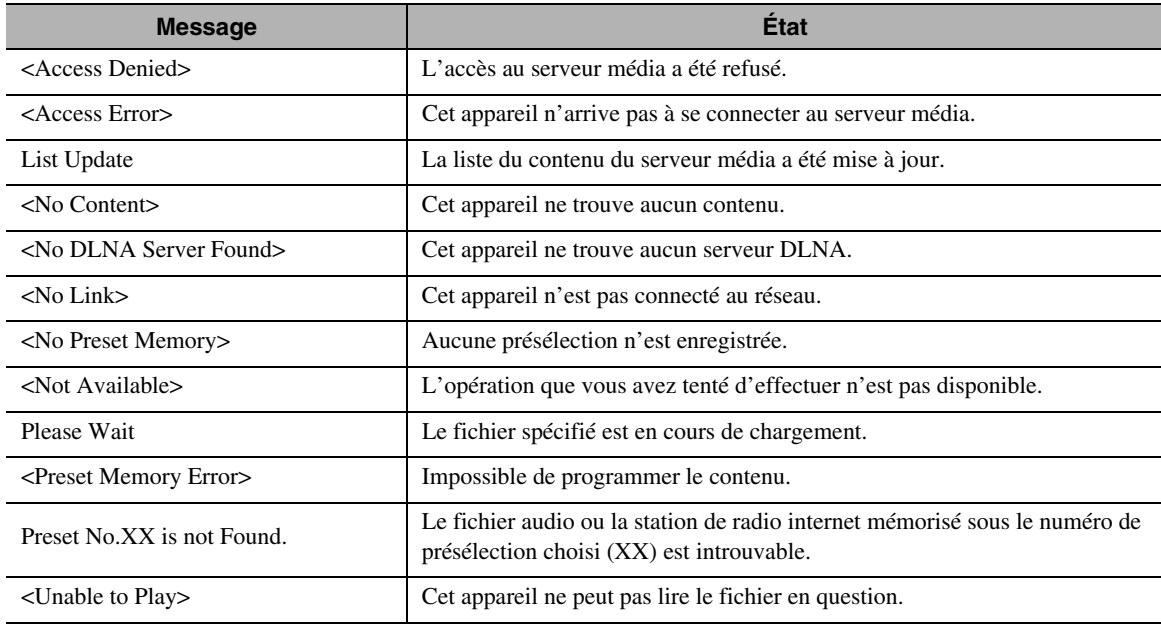

### <span id="page-29-1"></span>*Entretien de cet appareil*

N'utilisez pas de dissolvants chimiques (alcool, diluant, etc.) pour nettoyer cet appareil. Cela risquerait d'abîmer la finition. Utilisez un chiffon sec et propre. Si l'appareil est très encrassé, mouillez un chiffon doux dans de l'eau savonneuse, tordez le chiffon, puis essuyez l'appareil avec le chiffon.

### ■ **Finition polie des panneaux latéraux**

Nettoyez les panneaux latéraux à l'aide d'un chiffon sec et doux, tel qu'un chiffon Unicon de Yamaha. En présence de taches persistantes, recourez au Piano Unicon de Yamaha. Bien veiller à ne pas heurter les panneaux latéraux avec des objets en métal, porcelaine ou avec tout autre objet dur, sous peine de risquer d'endommager la finition.

## **CARACTÉRISTIQUES TECHNIQUES**

### <span id="page-30-0"></span>**ENTRÉE/SORTIE**

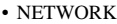

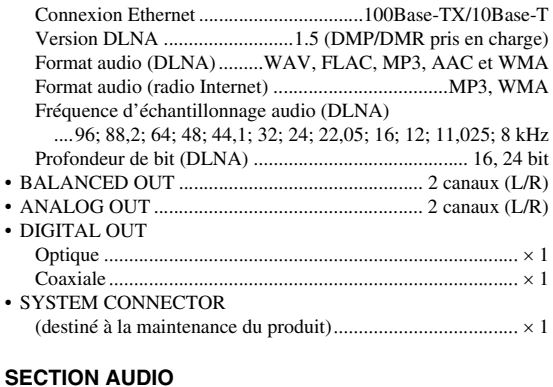

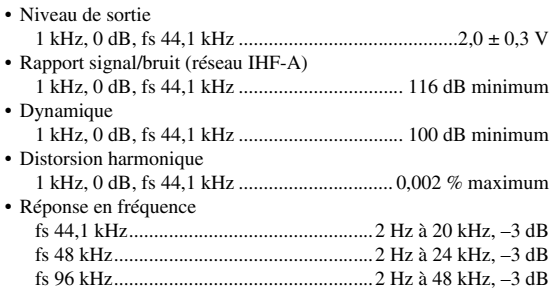

### **GÉNÉRALITÉS**

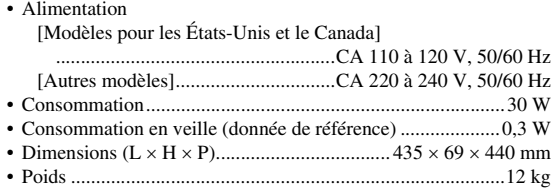

\* Notez que toutes les caractéristiques techniques sont susceptibles d'être modifiées sans avis préalable.

### **iPod touch, iPhone, iPad**

Macintosh, Mac OS, iPod touch et iTunes sont des marques commerciales de Apple Inc., déposée aux États-Unis et dans d'autres pays. iPhone et iPad sont des marques commerciales de Apple Inc.

Android™ est une marque commerciale de Google Inc.

Microsoft, Windows, Windows 7, Windows Vista, Windows XP, Windows Media Audio, Windows Media Player et Internet Explorer sont des marques déposées ou des marques de fabrique de Microsoft Corporation aux États-Unis et/ou dans d'autres pays.

TwonkyMedia est une marque déposée de PacketVideo Corporation.

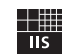

Fraunhofer Institut Integrierte Schaltungen

Technologie d'encodage audio MPEG Layer-3 sous licence de Fraunhofer IIS et Thomson.

### <span id="page-31-0"></span>■ **CONTRAT DE LICENCE DE LOGICIEL**

#### **ATTENTION**

VEUILLEZ LIRE ATTENTIVEMENT CE CONTRAT DE LICENCE ("CONTRAT") AVANT D'UTILISER CE LOGICIEL. L'UTILISATION DE CE LOGICIEL EST ENTIEREMENT REGIE PAR LES TERMES ET CONDITIONS DE CE CONTRAT. CECI EST UN CONTRAT ENTRE VOUS-MEME (EN TANT QUE PERSONNE PHYSIQUE OU MORALE) ET YAMAHA CORPORATION ("YAMAHA").

EN TELECHARGEANT, EN INSTALLANT, EN COPIANT OU EN UTILISANT DE QUELQUE AUTRE MANIERE CE LOGICIEL, VOUS RECONNAISSEZ ETRE LIE PAR LES TERMES DU PRESENT CONTRAT. SI VOUS ETES EN DESACCORD AVEC LES TERMES DE CE CONTRAT, VOUS NE DEVREZ NI TELECHARGER NI INSTALLER NI COPIER NI UTILISER DE QUELQUE AUTRE MANIERE CE LOGICIEL. SI VOUS AVEZ DEJA TELECHARGE OU INSTALLE CE LOGICIEL ET N'ACCEPTEZ PAS LESDITS TERMES, VEUILLEZ LE SUPPRIMER SANS PLUS TARDER.

#### **CONCESSION DE LICENCE ET DROITS D'AUTEUR**

Yamaha vous concède le droit d'utiliser un seul exemplaire du logiciel et des données afférentes à celui-ci ("LOGICIEL"), livrés avec ce contrat. Le terme LOGICIEL couvre toutes les mises à jour du logiciel et des données fournis. Ce LOGICIEL est la propriété de Yamaha et/ou du (des) concédant(s) de licence Yamaha. Il est protégé par les dispositions en vigueur relatives au droit d'auteur et tous les traités internationaux pertinents. Bien que vous soyez en droit de revendiquer la propriété des données créées à l'aide du LOGICIEL, ce dernier reste néanmoins protégé par les lois en vigueur en matière de droit d'auteur.

- Vous pouvez utiliser ce LOGICIEL sur un seul ordinateur.
- Vous pouvez effectuer une copie unique de ce LOGICIEL en un format lisible sur machine à des fins de sauvegarde uniquement, à la condition toutefois que le LOGICIEL soit installé sur un support autorisant la copie de sauvegarde. Sur la copie de sauvegarde, vous devez reproduire l'avis relatif aux droits d'auteur ainsi que toute autre mention de propriété indiquée sur l'exemplaire original du LOGICIEL.
- Vous pouvez céder, à titre permanent, tous les droits que vous détenez sur ce LOGICIEL, sous réserve que vous n'en conserviez aucun exemplaire et que le bénéficiaire accepte les termes du présent contrat.

#### **RESTRICTIONS**

- Vous ne pouvez en aucun cas reconstituer la logique du LOGICIEL ou le désassembler, le décompiler ou encore en dériver une forme quelconque de code source par quelque autre moyen que ce soit.
- Vous n'êtes pas en droit de reproduire, modifier, changer, louer, prêter ou distribuer le LOGICIEL en tout ou partie, ou de l'utiliser à des fins de création dérivée.
- Vous n'êtes pas autorisé à transmettre le LOGICIEL électroniquement à d'autres ordinateurs ou à l'utiliser en réseau.
- Vous ne pouvez pas utiliser ce LOGICIEL pour distribuer des données illégales ou portant atteinte à la politique publique.
- Vous n'êtes pas habilité à proposer des services fondés sur l'utilisation de ce

LOGICIEL sans l'autorisation de Yamaha Corporation. Les données protégées par le droit d'auteur, y compris les données MIDI de morceaux, sans toutefois s'y limiter, obtenues au moyen de ce LOGICIEL, sont soumises aux restrictions suivantes que vous devez impérativement respecter.

- Les données reçues au moyen de ce LOGICIEL ne peuvent en aucun cas être utilisées à des fins commerciales sans l'autorisation du propriétaire du droit d'auteur.
- Les données reçues au moyen de ce LOGICIEL ne peuvent pas être dupliquées, transférées, distribuées, reproduites ou exécutées devant un public d'auditeurs sans l'autorisation du propriétaire du droit d'auteur.
- Le cryptage des données reçues au moyen de ce LOGICIEL ne peut être déchiffré ni le filigrane électronique modifié sans l'autorisation du propriétaire du droit d'auteur.

#### **RESILIATION**

Le présent contrat prend effet à compter du jour où le LOGICIEL vous est remis et reste en vigueur jusqu'à sa résiliation. Si l'une quelconque des dispositions relatives au droit d'auteur ou des clauses du contrat ne sont pas respectées, le contrat de licence sera automatiquement résilié de plein droit par Yamaha, ce sans préavis. Dans ce cas, vous devrez immédiatement détruire le LOGICIEL concédé sous licence, la documentation imprimée qui l'accompagne ainsi que les copies réalisées.

#### **LOGICIELS TELECHARGES**

Si vous avez des raisons de croire que le processus de téléchargement a été défectueux, vous pourrez contacter Yamaha, qui vous autorisera à télécharger le LOGICIEL à nouveau, sous réserve que vous détruisiez d'abord toute copie entière ou partielle du LOGICIEL que vous auriez obtenue au cours de votre précédente tentative de téléchargement. Cette nouvelle autorisation de téléchargement ne limite en aucune façon l'avis d'exclusion de garantie spécifié à la Section 5 ci-dessous.

#### **EXCLUSION DE GARANTIE PORTANT SUR LE LOGICIEL**

Vous reconnaissez et acceptez expressément que l'utilisation de ce LOGICIEL est à vos propres risques. Le LOGICIEL et la documentation qui l'accompagne sont livrés "EN L'ETAT", sans garantie d'aucune sorte. NONOBSTANT TOUTE AUTRE DISPOSITION DU PRESENT CONTRAT, YAMAHA EXCLUT DE LA PRESENTE GARANTIE PORTANT SUR LE LOGICIEL, TOUTE RESPONSABILITE EXPRESSE OU IMPLICITE LE CONCERNANT, Y COMPRIS, DE MANIERE NON LIMITATIVE, TOUTE GARANTIE IMPLICITE DE QUALITE MARCHANDE, D'ADEQUATION A UN USAGE PARTICULIER ET DE RESPECT DES DROITS DES TIERS. YAMAHA EXCLUT EN PARTICULIER, MAIS DE MANIERE NON LIMITATIVE A CE QUI PRECEDE, TOUTE GARANTIE LIEE A L'ADEQUATION DU LOGICIEL A VOS BESOINS, AU FONCTIONNEMENT ININTERROMPU OU SANS ERREUR DU PRODUIT ET A LA CORRECTION DES DEFAUTS CONSTATES LE CONCERNANT.

#### **RESPONSABILITE LIMITEE**

LA SEULE OBLIGATION DE YAMAHA AUX TERMES DES PRESENTES CONSISTE A VOUS AUTORISER A UTILISER CE LOGICIEL. EN AUCUN CAS YAMAHA NE POURRA ETRE TENU RESPONSABLE, PAR VOUS-MEME OU UNE AUTRE PERSONNE, DE QUELQUE DOMMAGE QUE CE SOIT, NOTAMMENT ET DE MANIERE NON LIMITATIVE, DE DOMMAGES DIRECTS, INDIRECTS, ACCESSOIRES OU CONSECUTIFS, DE FRAIS, PERTES DE BENEFICES, PERTES DE DONNEES OU D'AUTRES DOMMAGES RESULTANT DE L'UTILISATION CORRECTE OU INCORRECTE OU DE L'IMPOSSIBILITE D'UTILISER LE LOGICIEL, MEME SI YAMAHA OU UN DISTRIBUTEUR AGREE ONT ETE PREVENUS DE L'EVENTUALITE DE TELS DOMMAGES. Dans tous les cas, la responsabilité entière de Yamaha engagée à votre égard pour l'ensemble des dommages, pertes et causes d'actions (que ce soit dans le cadre d'une action contractuelle, délictuelle ou autre) ne saurait excéder le montant d'acquisition du LOGICIEL.

#### **LOGICIELS DE FABRICANTS TIERS**

Des logiciels et données de fabricants tiers ("LOGICIELS DE FABRICANTS TIERS") peuvent être associés au LOGICIEL. Lorsque, dans la documentation imprimée ou les données électroniques accompagnant ce logiciel, Yamaha identifie un logiciel et des données comme étant un LOGICIEL DE FABRICANT TIERS, vous reconnaissez et acceptez que vous avez l'obligation de vous conformer aux dispositions de tout contrat fourni avec ce LOGICIEL DE FABRICANT TIERS, et que la partie tierce fournissant le LOGICIEL DE FABRICANT TIERS est responsable de toute garantie ou responsabilité liée à ou résultant de ce dernier. Yamaha n'est en aucun cas responsable des LOGICIELS DE FABRICANTS TIERS ou de l'utilisation que vous en faites.

- Yamaha exclut toute garantie expresse portant sur des LOGICIELS DE FABRICANTS TIERS. DE SURCROIT, YAMAHA EXCLUT EXPRESSEMENT TOUTE RESPONSABILITE IMPLICITE LIEE AU LOGICIEL DE FABRICANT TIERS, Y COMPRIS, DE MANIERE NON LIMITATIVE, TOUTE GARANTIE IMPLICITE DE QUALITE MARCHANDE ET D'ADEQUATION A UN USAGE PARTICULIER LE CONCERNANT.
- Yamaha ne vous fournira aucun service ni maintenance concernant le LOGICIEL DE FABRICANT TIERS.
- En aucun cas Yamaha ne pourra être tenu responsable, par vous-même ou une autre personne, de quelque dommage que ce soit, notamment et de manière non limitative, de dommages directs, indirects, accessoires ou consécutifs, de frais, pertes de bénéfices, pertes de données ou d'autres dommages résultant de l'utilisation correcte ou incorrecte ou de l'impossibilité d'utiliser le LOGICIEL DE FABRICANT TIERS.

#### **REMARQUE GENERALE**

Le présent contrat est régi par le droit japonais, à la lumière duquel il doit être interprété, sans qu'il soit fait référence aux conflits des principes de loi. Conflits et procédures sont de la compétence du tribunal de première instance de Tokyo, au Japon. Si pour une quelconque raison, un tribunal compétent décrète que l'une des dispositions de ce contrat est inapplicable, le reste du présent contrat restera en vigueur.

#### **CONTRAT COMPLET**

Ce document constitue le contrat complet passé entre les parties relativement à l'utilisation du LOGICIEL et de toute documentation imprimée l'accompagnant. Il remplace tous les accords ou contrats antérieurs, écrits ou oraux, portant sur l'objet du présent contrat. Aucun avenant ni aucune révision du présent contrat n'auront force obligatoire s'ils ne sont pas couchés par écrit et revêtus de la signature d'un représentant Yamaha agréé.

### **Garantie Limitée pour l'Espace Économique Européen et la Suisse**

Merci d'avoir porté votre choix sur un produit Yamaha. Dans l'hypothèse où vous devriez recourir au service de notre garantie après-vente, veuillez contacter votre revendeur Yamaha. Si vous rencontrez la moindre difficulté, n'hésitez pas à contacter directement Yamaha dans votre pays de résidence.<br>Vous pouvez trouver toutes informations complémentaires sur notre site résidents au Royaume-Uni).

Yamaha garantit votre produit contre tout défaut de fabrication, pièces et main d'oeuvre, pour une durée de 2 ans à compter de la première date de vente au détail. Yamaha s'engage, dans les conditions décrites ci-après, à procéder à la réparation du produit défectueux (ou d'un quelconque de ses composants) ou à son remplacement à l'appréciation de Yamaha en prenant à sa charge les coûts relatifs aux pièces détachées et à la main d'oeuvre. Yamaha se réserve le droit de remplacer le produit par un modèle semblable, de par sa valeur et ses caractéristiques, dès lors que la commercialisation dudit produit a cessé ou bien lorsque sa réparation s'avère économiquement injustifiée.

#### **Conditions**

- 1. La facture d'achat originelle ou un justificatif d'achat correspondant (indiquant la date d'achat, la référence du produit et le nom du revendeur) DOIT accompagner le produit défectueux, ainsi qu'une description précise du dysfonctionnement constaté. En l'absence de cette preuve d'achat, Yamaha se réserve le droit de refuser le service de la garantie et le produit peut être restitué aux frais du consommateur.
- 2. Le produit DOIT avoir été acheté chez un distributeur agréé Yamaha au sein de l'Espace Economique Européen ou en Suisse.
- 3. Le produit doit n'avoir fait l'objet d'aucune modification ou altération, sauf accord écrit de Yamaha.
- 4. Les cas suivants font obstacle à l'application de la garantie :
	- a. Entretien périodique et réparation ou remplacement de pièces ayant subi une usure ou défaillance normale.
	- b. Dommages résulótant de :
		- (1) réparation effectuée par le consommateur lui-même ou par un tiers non autorisé.
		- (2) emballage ou manutention inadéquats lors du transport du produit pour réparation. Veuillez noter qu'il est de la responsabilité de l'expéditeur de s'assurer que le produit est correctement emballé.
		- (3) utilisation non-conforme du produit, correspondant aux cas non limitatifs (a) d'utilisation non conforme à l'objet normal du produit ou nonconforme aux instructions d'utilisation, de maintenance ou d'installation publiées par Yamaha, (b) ou d'utilisation du produit incompatible avec les normes techniques ou de sécurité en vigueur au sein du pays d'utilisation.
		- (4) accidents, foudre, dégât des eaux, incendie, ventilation incorrecte, fuite de pile ou toute autre cause échappant au contrôle de Yamaha.
	- (5) les défauts de la configuration dans laquelle ce produit est incorporé et/ou l'incompatibilité avec des produits tiers. (6) produit importé au sein de l'EEE, et/ou en Suisse, par une autre entité que Yamaha, dès lors que ce produit n'est pas conforme aux normes
- techniques ou de sécurité du pays d'utilisation et/ou aux normes des produits commercialisés par Yamaha au sein de l'EEE et/ou en Suisse. 5. Lorsque la garantie diffère entre le pays d'achat et le pays d'utilisation du produit, la garantie du pays d'utilisation est applicable.
- 6. Yamaha ne saurait être tenu pour responsable de quelconques pertes ou dommages, directs, consécutifs ou autres, sa responsabilité au titre de la garantie étant strictement limitée à la réparation ou au remplacement du produit.
- 7. Nous vous invitons à sauvegarder toutes les données ou réglages personnalisés de votre produit, Yamaha ne pouvant être tenu responsable de leur modification ou perte.
- 8. La présente garantie laisse intégralement subsister les droits que le consommateur peut détenir au titre de la garantie légale en vigueur ou au titre du contrat de vente conclu avec son revendeur.

### **Information concernant la collecte et le traitement des piles usagées et des déchets d'équipements électriques et électroniques**

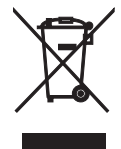

Les symboles sur les produits, l'emballage et/ou les documents joints signifient que les produits électriques ou électroniques usagés ainsi que les piles ne doivent pas être mélangés avec les déchets domestiques habituels. Pour un traitement, une récupération et un recyclage appropriés des déchets d'équipements électriques et électroniques et des piles usagées, veuillez les déposer aux points de collecte prévus à cet effet, conformément à la réglementation nationale et aux Directives 2002/96/EC et 2006/66/EC.

En vous débarrassant correctement des déchets d'équipements électriques et électroniques et des piles usagées, vous contribuerez à la sauvegarde de précieuses ressources et à la prévention de potentiels effets négatifs sur la santé humaine qui pourraient advenir lors d'un traitement inapproprié des déchets.

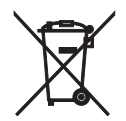

Pour plus d'informations à propos de la collecte et du recyclage des déchets d'équipements électriques et électroniques et des piles usagées, veuillez contacter votre municipalité, votre service de traitement des déchets ou le point de vente où vous avez acheté les produits.

### **[Information sur le traitement dans d'autres pays en dehors de l'Union Européenne]** Ces symboles sont seulement valables dans l'Union Européenne. Si vous souhaitez vous débarrasser de

déchets d'équipements électriques et électroniques ou de piles usagées, veuillez contacter les autorités

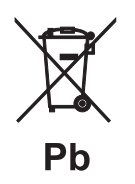

### **Note pour le symbole « pile » (les deux symboles du bas) :**

locales ou votre fournisseur et demander la méthode de traitement appropriée.

Ce symbole peut être utilisé en combinaison avec un symbole chimique. Dans ce cas il respecte les exigences établies par la Directive pour le produit chimique en question.

- **Information about software**
- **Information sur le logiciel**
- **Information uber Software**
- **Information om programvara**
- **Informazioni** sul software
- **Información sobre el software**
- **Informatie over software**

### ■ **Информация о программном обеспечении**

This product uses the following free software.

For information (copyright, etc) about each software, read the original sentences stated below.

#### **About zlib Library**

#### **Copyright notice:**

©1995-2010 Jean-loup Gailly and Mark Adler This software is provided 'as-is', without any express or implied warranty. In no event will the authors be held liable for any damages arising from the use of this software.

Permission is granted to anyone to use this software for any purpose, including commercial applications, and to alter it and?redistribute it freely, subject to the following restrictions:

- 1. The origin of this software must not be misrepresented; you must not claim that you wrote the original software. If you use this software in a product, an acknowledgment in the product documentation would be appreciated but is not required.
- 2. Altered source versions must be plainly marked as such, and must not be misrepresented as being the original software.
- 3. This notice may not be removed or altered from any source distribution. Jean-loup Gailly<br>jloup@gzip.org madler@alumni.caltech.edu

If you use the zlib library in a product, we would appreciate \*not\* receiving lengthy legal documents to sign. The sources are provided for free but without warranty of any kind. The library has been entirely written by Jean-loup Gailly and Mark Adler; it does not include third-party code.

If you redistribute modified sources, we would appreciate that you include in the file ChangeLog history information documenting your changes. Please read the FAQ for more information on the distribution of modified source versions.

#### **About FLAC codec Library**

Copyright ©2000,2001,2002,2003,2004,2005,2006,2007, 2008,2009 Josh Coalson Redistribution and use in source and binary forms, with or without modification, are permitted provided that the following conditions are met:

- $\frac{1}{x}$  Redistributions of source code must retain the above copyright notice, this list of conditions and the following disclaimer.
- Redistributions in binary form must reproduce the above copyright notice, this list of conditions and the following disclaimer in the documentation and/or other materials provided with the distribution.
- Neither the name of the Xiph.org Foundation nor the names of its contributors may be used to endorse or promote products derived from this software without specific prior written permission.

THIS SOFTWARE IS PROVIDED BY THE COPYRIGHT HOLDERS AND CONTRIBUTORS "AS IS" AND ANY EXPRESS OR IMPLIED WARRANTIES, INCLUDING, BUT NOT LIMITED TO, THE IMPLIED WARRANTIES OF MERCHANTABILITY AND FITNESS FOR A PARTICULAR PURPOSE ARE DISCLAIMED. IN NO EVENT SHALL THE FOUNDATION OR CONTRIBUTORS BE LIABLE FOR ANY DIRECT, INDIRECT, INCIDENTAL, SPECIAL, EXEMPLARY, OR CONSEQUENTIAL DAMAGES (INCLUDING, BUT NOT LIMITED TO, PROCUREMENT OF SUBSTITUTE GOODS OR SERVICES; LOSS OF USE, DATA, OR PROFITS; OR BUSINESS INTERRUPTION) HOWEVER CAUSED AND ON ANY THEORY OF LIABILITY, WHETHER IN CONTRACT, STRICT LIABILITY, OR TORT (INCLUDING NEGLIGENCE OR OTHERWISE) ARISING IN ANY WAY OUT OF THE USE OF THIS SOFTWARE, EVEN IF ADVISED OF THE POSSIBILITY OF SUCH DAMAGE.

#### **Notice for Windows Media DRM**

This product is protected by certain intellectual property rights of Microsoft. Use or distribution of such technology outside of this product is prohibited without a license from Microsoft. Content owners use Windows Media digital rights management technology (WMDRM) to protect their intellectual property, including copyrights. This device uses WMDRM software to access WMDRM protected content. If the WMDRM software fails to protect the content, content owners may ask Microsoft to revoke the software's ability to use WMDRM to play or copy protected content. Revocation does not affect unprotected content. When you download licenses for protected content, you agree that Microsoft may include a revocation list with the licenses. Content owners may require you to upgrade WMDRM to access their content. If you decline an upgrade, you will not be able to access content that requires the upgrade.

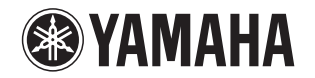

### 追加情報 しょうしょう しゅうしょう しゅうしょう 日本語

機能変更により、再生可能なフォーマットに Apple Lossless フォーマット が追加されました。ソフトウェアの著作権などについては裏面に示した原文をお読みください。

### Additional information **English English**

The additional feature on this product supports Apple Lossless audio format. For detailed information about the Copyright and License, please see the opposite side of this page.

### Complément d'informations **Français Français**

La fonction ajoutée à ce produit est compatible avec le format de fichier audio Apple Lossless.

Pour plus de détails sur les droits d'auteur et la licence, voyez le verso de ce document.

#### **Zusätzliche Informationen**

#### **Deutsch**

Das Gerät unterstützt jetzt außerdem den Audio-Codec Apple Lossless. Detaillierte Urheberrechts- und Lizenzinformationen finden Sie auf der nächsten Seite.

### **Ytterligare information Svenska**

Extrafunktionen på denna produkt stödjer ljudfilsformatet Apple Lossless. För detaljerad information om upphovsrätten och licensen, vänligen se andra sidan av detta blad.

#### **Información adicional**

**Español** 

JUTBG

**NP-S2000**

La función adicional de este producto admite formato de archivo de audio Apple Lossless

Para obtener información detallada sobre la propiedad intelectual y la licencia, consulte la otra cara de esta página.

#### **Informazioni addizionali Informazioni addizionali Italiano**

La funzione aggiuntiva del prodotto supporta il formato audio Apple Lossless. Le informazioni dettagliate su copyright e licenza si trovano sul retro di questa pagina.

### **Aanvullende informatie**

#### **Nederlands**

De aanvullende functie van dit product ondersteunt de Apple Losslessgeluidsbestandsindeling.

Raadpleeg de andere kant van deze pagina voor gedetailleerde informatie over de copyright en licentie.

#### **Дополнительная информация Pусский**

Дополнительная функция данного устройства поддерживает аудиоформат Apple Lossless.

Для получения подробной информации об Авторских правах <sup>и</sup> Лицензиях см. следующую страницу.

### 补充信息

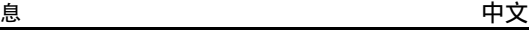

本产品上的附加功能可支持 Apple Lossless 音频文件格式。如需关于版权和许可证的详细信息,请参看本页背面上的内容。

YAMAHA CORPORATION

### **Copyright English**

Copyright © 2011 Apple Inc. All rights reserved.

Licensed under the Apache License, Version 2.0 (the "License"); you may not use this file except in compliance with the License. You may obtain a copy of the License at

http://www.apache.org/licenses/LICENSE-2.0

Unless required by applicable law or agreed to in writing, software distributed under the License is distributed on an "AS IS" BASIS, WITHOUT WARRANTIES OR CONDITIONS OF ANY KIND, either express or implied.

See the License for the specific language governing permissions and limitations under the License.

### **Droits d'auteur**

#### **Français**

Le texte authentique est en anglais. Cette traduction sert à titre de référence seulement.

Droits d'auteur © 2011 Apple Inc. Tous droits réservés.

Sous licence Apache, Version 2.0 (la «Licence»); Le fichier peut être utilisé uniquement selon les termes de la Licence. Vous pouvez vous procurer une copie de la Licence sous

http://www.apache.org/licenses/LICENSE-2.0

Sauf dans le cas d'obligations légales ou d'accords écrits, le logiciel distribué sous cette Licence est distribué «EN L'ÉTAT», SANS GARANTIE NI CONDITION DE QUELQUE NATURE, explicite ou tacite. Voyez la Licence pour les permissions et restrictions liées à la Licence dans votre langue.

### Important Notice: Guarantee Information for customers in EEA\* and Switzerland

For detailed guarantee information about this Yamaha product, and Pan-EEA\* and Switzerland warranty service, please either visit the website address below (Printable file is available at our website) or contact the Yamaha representative office for your country \* EEA: European Economic Area

### Remarque importante: informations de garantie pour les clients de l'EEE et la Suisse

Pour des informations plus détaillées sur la garantie de ce produit Yamaha et sur le service de garantie applicable dans l'ensemble de l'EEE ainsi qu'en Suisse, consultez notre site Web à l'adresse ci-dessous (le fichier imprimable est disponible sur notre site Web) ou contactez directement Yamaha dans votre pays de résidence, \* EEE : Espace Economique Européen

### Wichtiger Hinweis: Garantie-Information für Kunden in der EWR\* und der Schweiz

Für nähere Garantie-Information über dieses Produkt von Yamaha, sowie über den Pan-EWR\*- und Schweizer Garantieservice, besuchen Sie bitte entweder die folgend angegebene Internetadresse (eine druckfähige Version befindet sich auch auf unserer Webseite), oder wenden Sie sich an den für Ihr Land zuständigen Yamaha-Vertrieb. \*EWR: Europäischer Wirtschaftsraum

### Viktigt: Garantiinformation för kunder i EES-området\* och Schweiz

För detaljerad information om denna Yamahaprodukt samt garantiservice i hela EES-området\* och Schweiz kan du antingen besöka nedanstående webbaddress (en utskriftsvänlig fil finns på webbplatsen) eller kontakta Yamahas officiella representant i ditt land, \* EES: Europeiska Ekonomiska Samarbetsområdet

### Avviso importante: informazioni sulla garanzia per i clienti residenti nell'EEA\* e in Svizzera

Per informazioni dettagliate sulla garanzia relativa a questo prodotto Yamaha e l'assistenza in garanzia nei paesi EEA\* e in Svizzera, potete consultare il sito Web all'indirizzo riportato di seguito (è disponibile il file in formato stampabile) oppure contattare l'ufficio di rappresentanza locale della Yamaha. \* EEA: Area Economica Europea

### Aviso importante: información sobre la garantía para los clientes del EEE\* y Suiza

Para una información detallada sobre este producto Yamaha y sobre el soporte de garantía en la zona EEE\* y Suiza, visite la dirección web que se incluye más abajo (la version del archivo para imprimir esta disponible en nuestro sitio web) o póngase en contacto con el representante de Yamaha en su país. \* EEE: Espacio Económico Europeo

### Belangrijke mededeling: Garantie-informatie voor klanten in de EER\* en Zwitserland

Voor gedetailleerde garantie-informatie over dit Yamaha-product en de garantieservice in heel de EER\* en Zwitserland, gaat u naar de onderstaande website (u vind een afdrukbaar bestand op onze website) of neemt u contact op met de vertegenwoordiging van Yamaha in uw land, \* EER: Europese Economische Ruimte

### http://europe.yamaha.com/warranty/

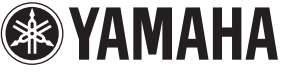

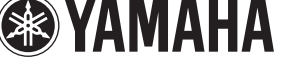

**English** 

**Français** 

**Deutsch** 

**Svenska** 

AVEEA71102A

### **Italiano**

Español

**Nederlands**